# **13.2 CM211**

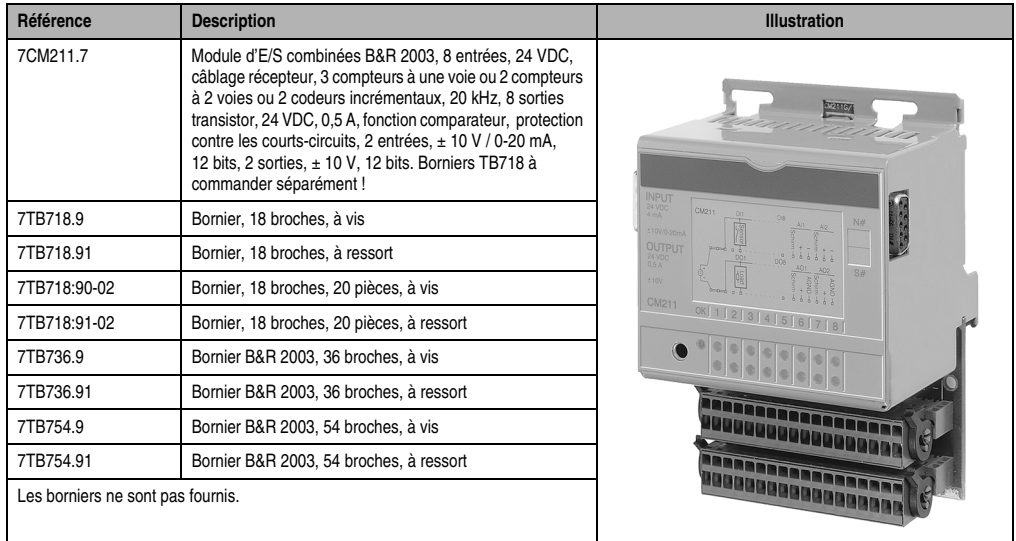

#### **13.2.1 Symbolisation commerciale**

Tableau 268 : CM211 -Symbolisation commerciale

# **13.2.2 Caractéristiques techniques**

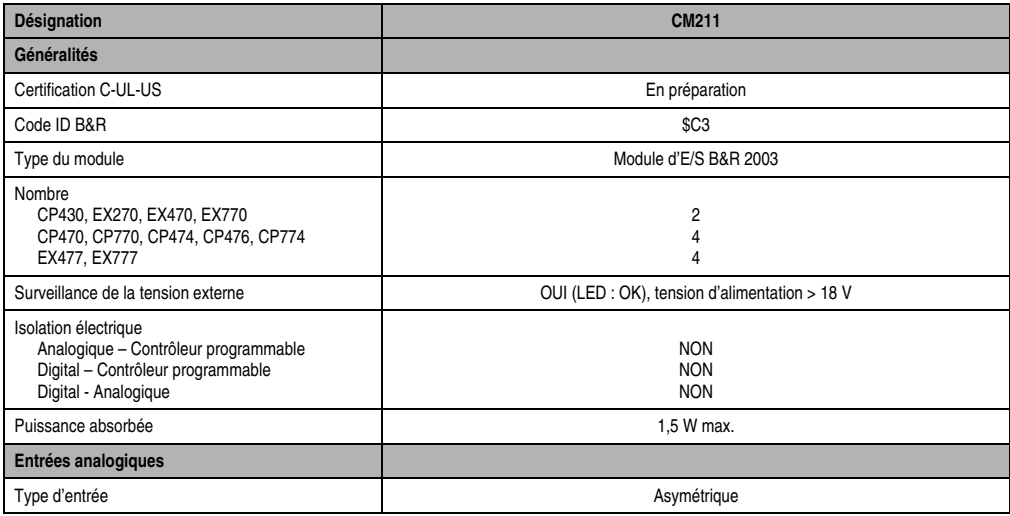

Tableau 269 : CM211 - Caractéristiques techniques

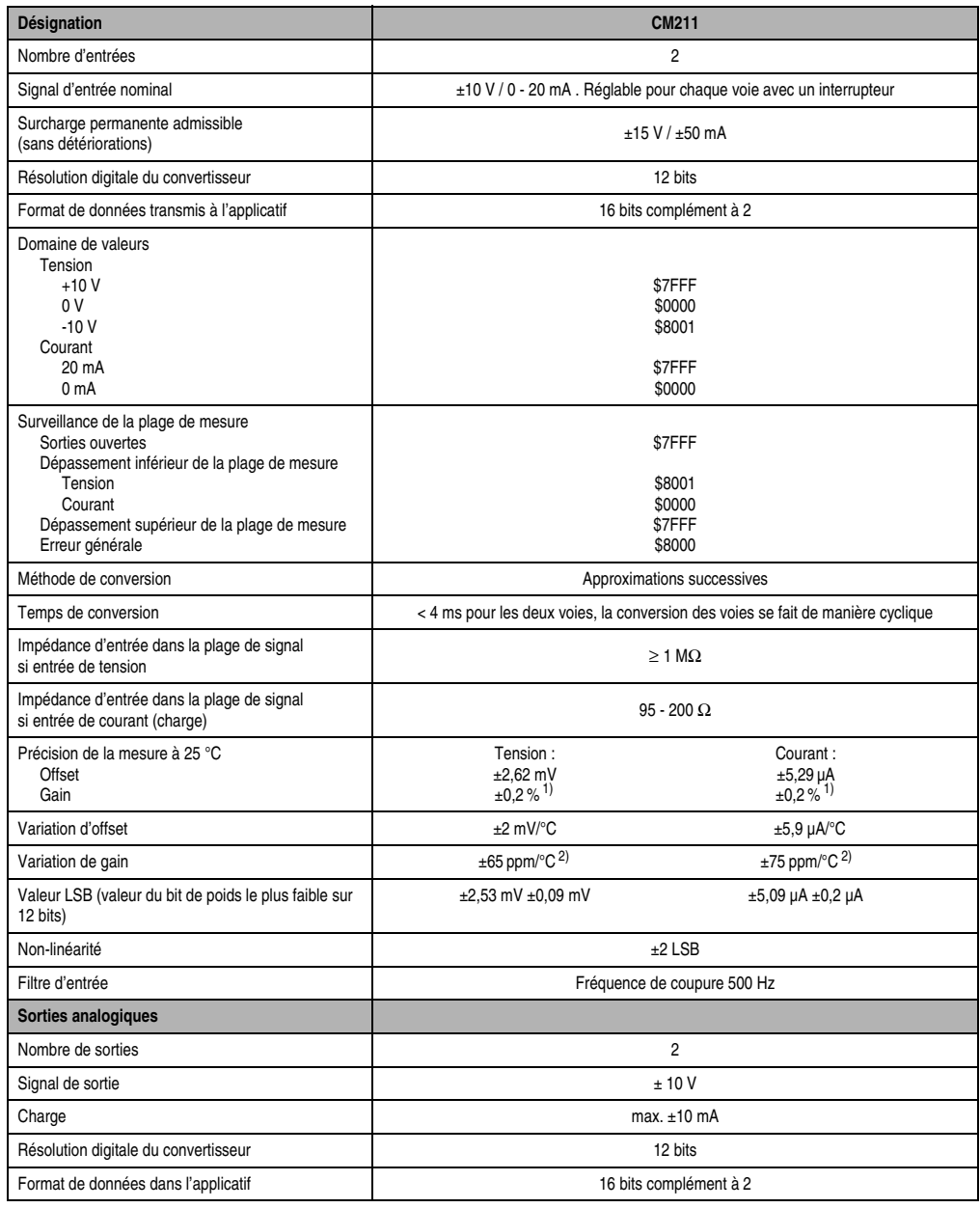

Tableau 269 : CM211 - Caractéristiques techniques (Suite)

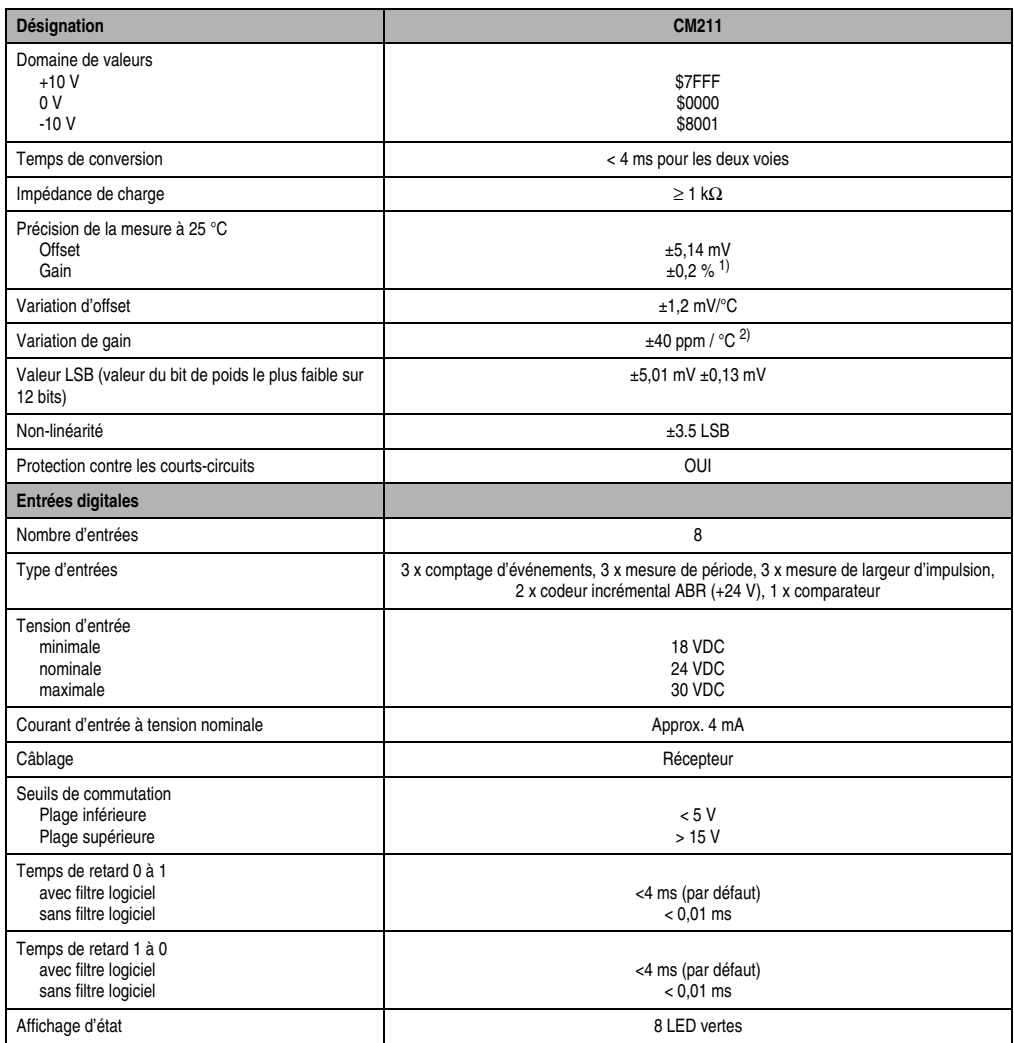

Tableau 269 : CM211 - Caractéristiques techniques (Suite)

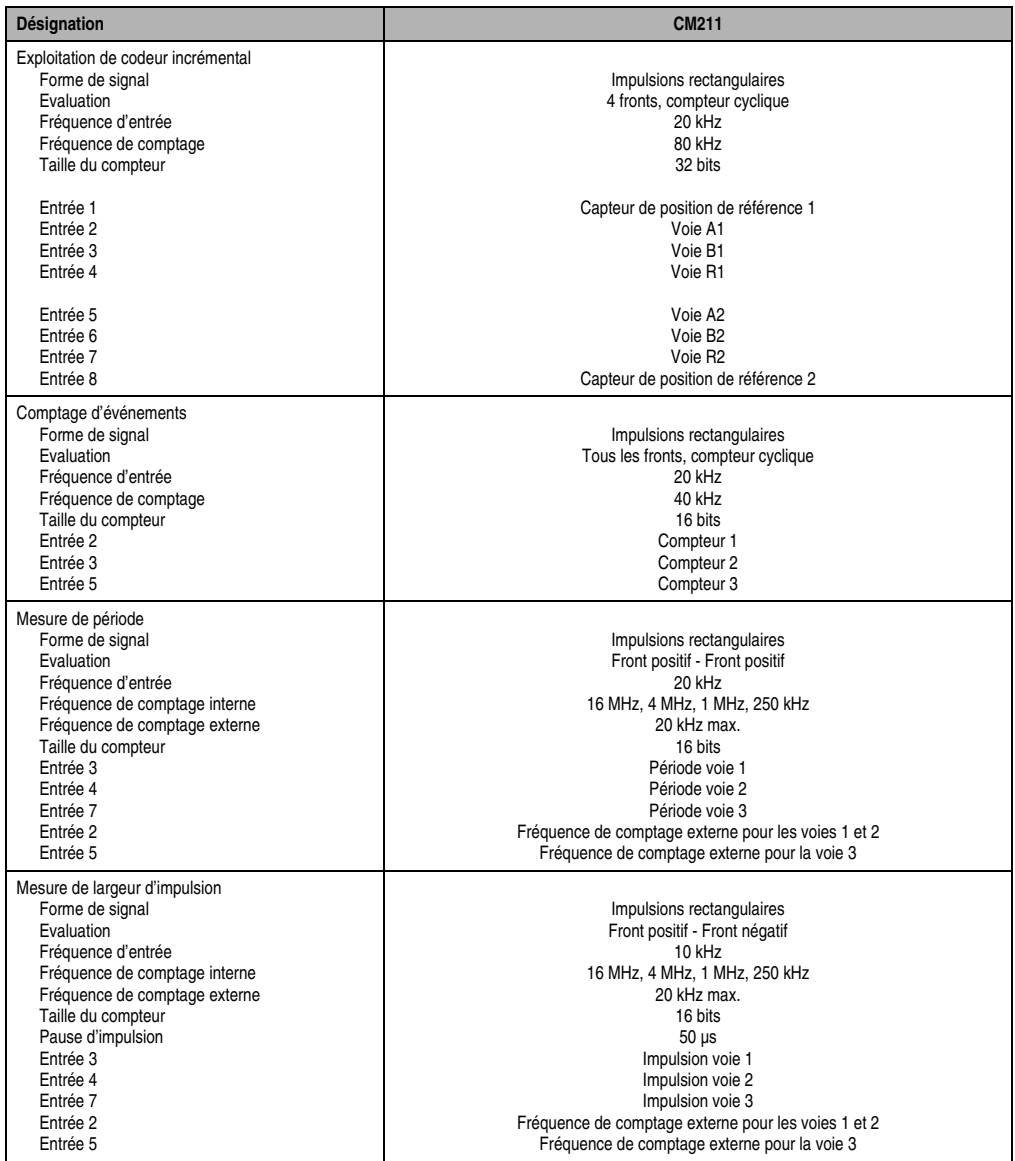

Tableau 269 : CM211 - Caractéristiques techniques (Suite)

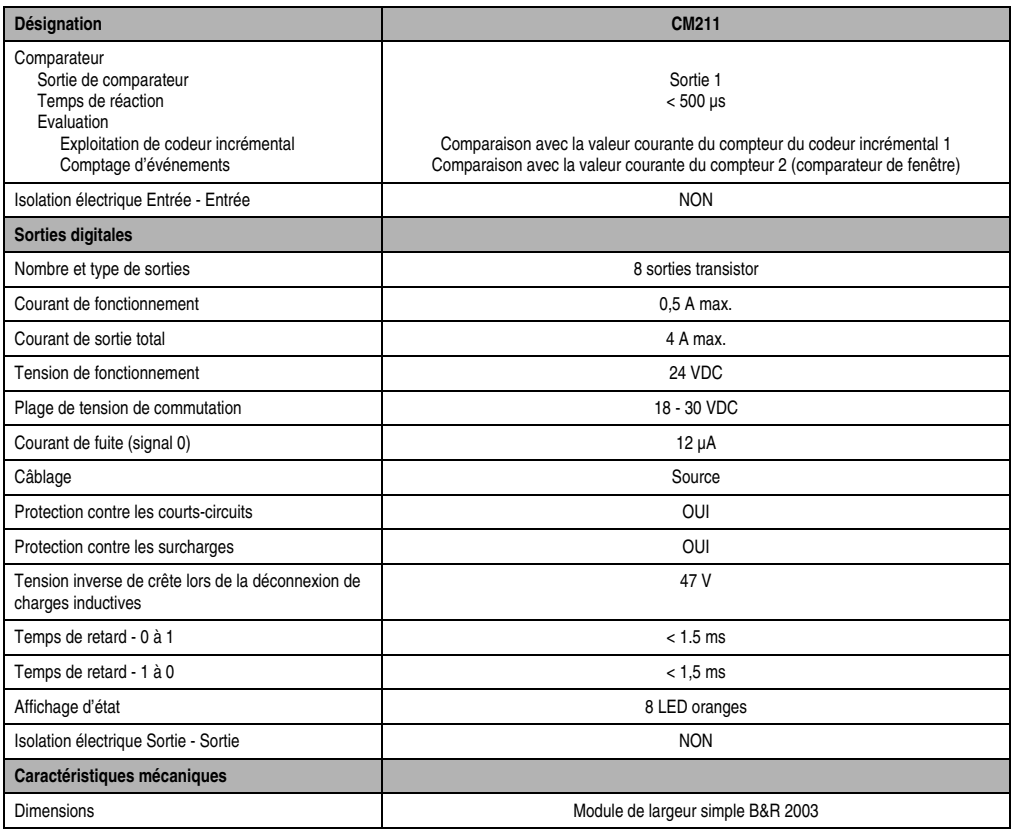

Tableau 269 : CM211 - Caractéristiques techniques (Suite)

1) Rapporté à la limite positive maximale.

2) Rapporté à la plage de mesure courante

## **13.2.3 LED d'état**

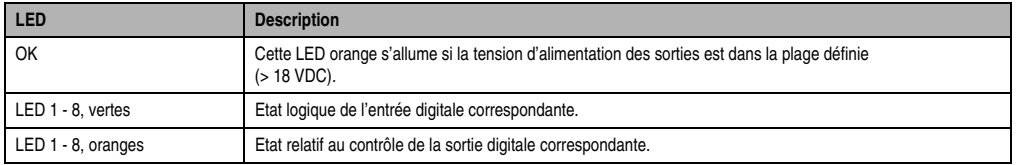

Tableau 270 : CM211 - LED d'état

# **13.2.4 Schéma des entrées**

## **Entrées analogiques**

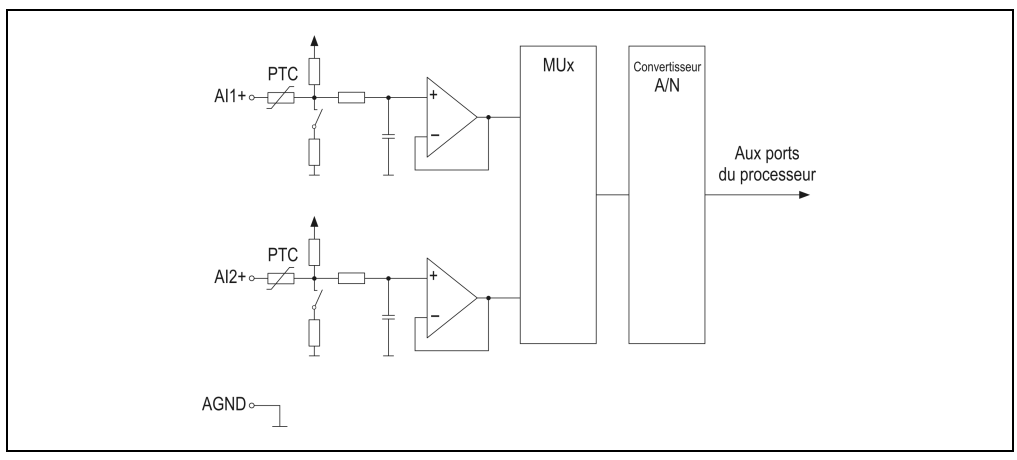

Figure 156 : CM211 - Schéma des entrées - Entrées analogiques

# **Entrées digitales**

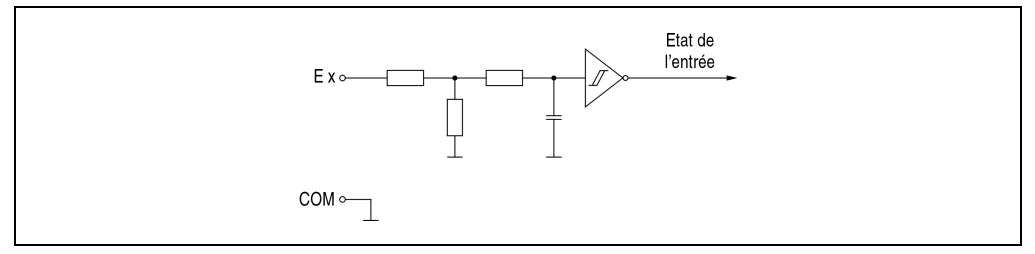

Figure 157 : CM211 - Schéma des entrées - Entrées digitales

# **13.2.5 Schéma des sorties**

#### **Sorties analogiques**

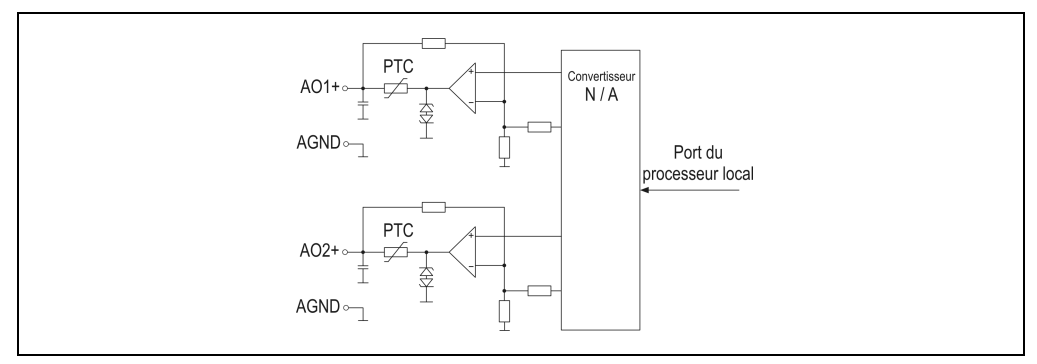

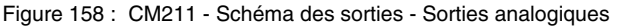

#### **Sorties digitales**

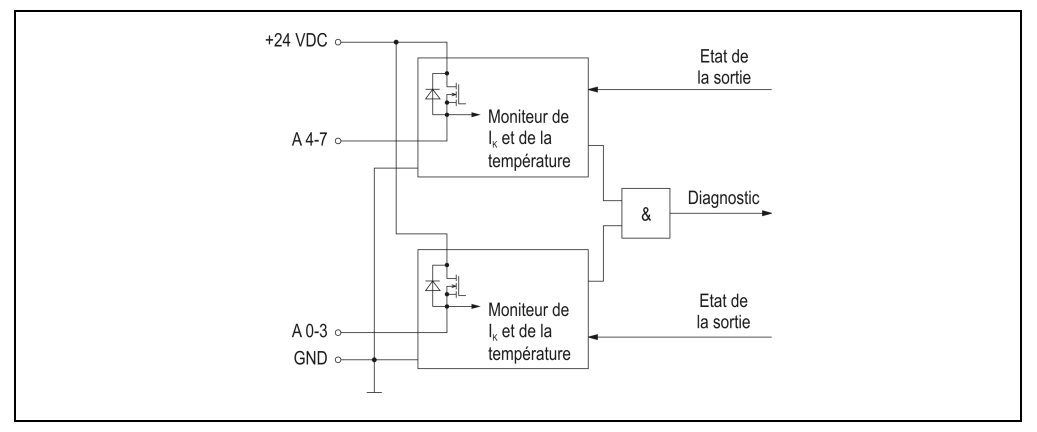

Figure 159 : CM211 - Schéma des sorties - Sorties digitales

### **13.2.6 Surveillance de la tension d'alimentation**

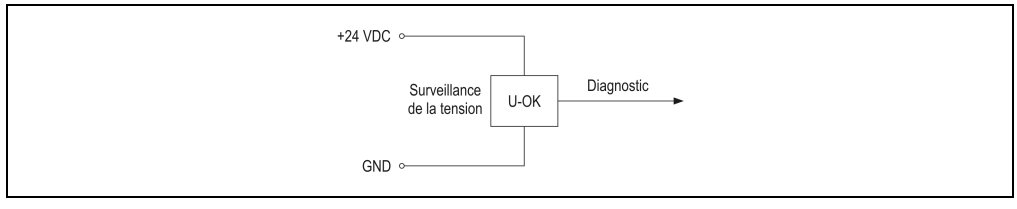

Figure 160 : CM211 - Surveillance de la tension d'alimentation

## **13.2.7 Structure du module**

# **Généralités**

Le module d'E/S combinées CM211 équivaut à une combinaison entre un module mixte TOR et un module d'interface AF101 sur lequel se trouvent quatre modules enfichables.

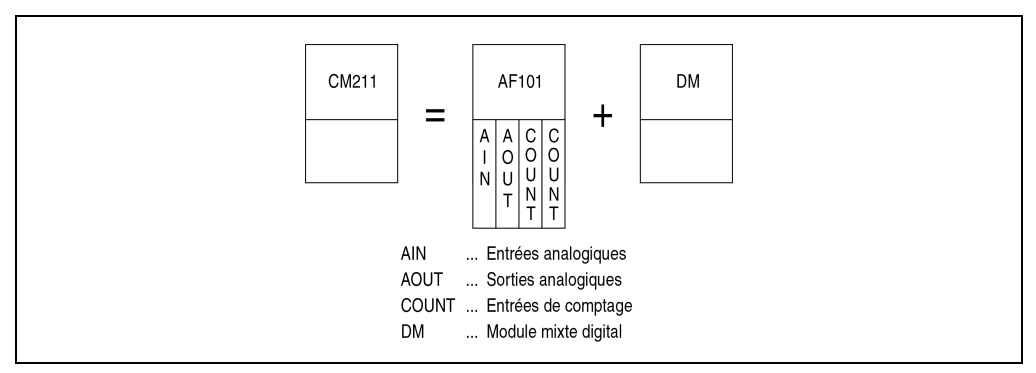

Figure 161 : CM211 - Structure du module

# **Adresses de module**

En raison de sa structure spéciale, le module d'E/S combinées CM211 occupe deux adresses de modules.

L'exemple ci-dessous correspond au cas où l'on utilise une unité centrale, un module d'E/S combinées CM211 et un module d'entrées digitales DI435. Les adresses de module doivent être attribuées conformément à ce schéma.

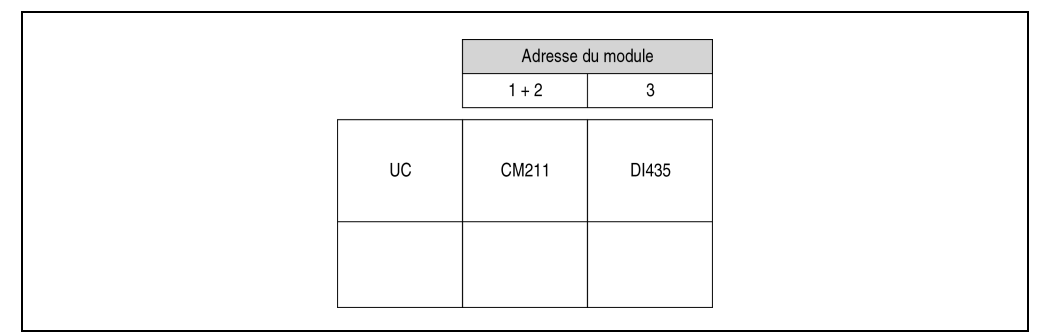

Figure 162 : CM211 - Adresses du module

### **Déclaration de variables**

Pour éviter les conflits entre registres, les adresses de module et les emplacements doivent être définis conformément au schéma ci-dessous lors de la déclaration de variables. Dans cet exemple, on accède au module avec les adresses de modules 1 et 2.

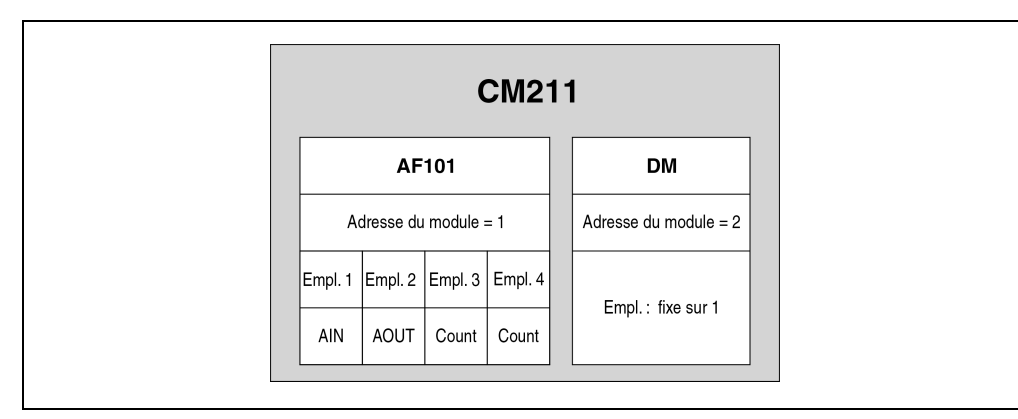

Figure 163 : CM211 - Déclaration des variables

### **13.2.8 Possibilités de configuration du compteur**

### **Entrées de comptage**

Dans la section "Structure du module", il est indiqué que le module d'E/S combinées équivaut à une combinaison entre un module d'interface AF101 muni de quatre modules enfichables et un module mixte TOR. Deux des quatre modules enfichables sont utilisés pour réaliser des entrées de comptage.

| AF101                                     |  |  |
|-------------------------------------------|--|--|
| Empl. 2 Empl. 3 Empl. 4<br>Empl. $1$      |  |  |
| А<br>N                                    |  |  |
| AIN<br>AOUT<br>COUNT  Entrées de comptage |  |  |

Figure 164 : CM211 - Possibilités de configuration des entrées de comptage

### **Entrées de comptage à l'emplacement 3**

Les entrées de comptage du module enfichable se trouvant à l'emplacement 3 peuvent être configurées par logiciel. La fonction souhaitée est définie à partir des bits 12 et 13 du mot de configuration 14. On peut sélectionner une des trois fonctions suivantes :

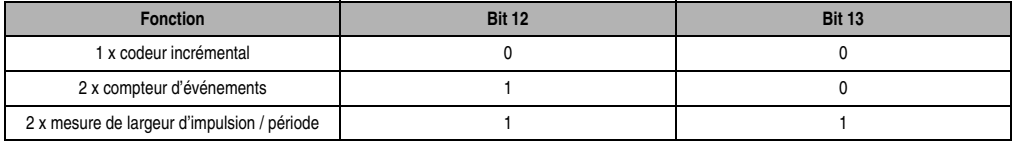

Tableau 271 : CM211 - Entrées de comptage à l'emplacement 3

### **Entrées de comptage à l'emplacement 4**

Les entrées de comptage du module enfichable se trouvant à l'emplacement 4 peuvent être configurées par logiciel. La fonction souhaitée est définie à partir des bits 12 et 13 du mot de configuration 14. On peut sélectionner une des trois fonctions suivantes :

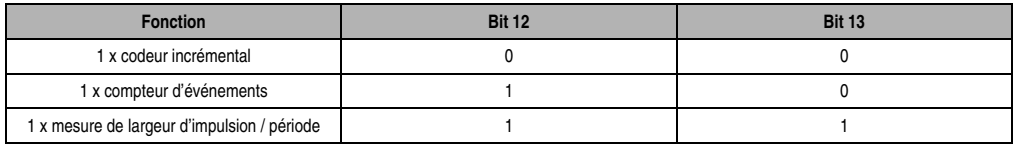

Tableau 272 : CM211 - Entrées de comptage à l'emplacement 4

### **13.2.9 Temps de réponse**

Lorsqu'une unité centrale B&R 2003 est utilisée comme contrôleur, il est nécessaire de prendre en compte les trois paramètres suivants lors du calcul du temps de réponse.

- Cycle de bus interne
- Cycle du module AF pour les E/S
- Charge CPU pour les E/S

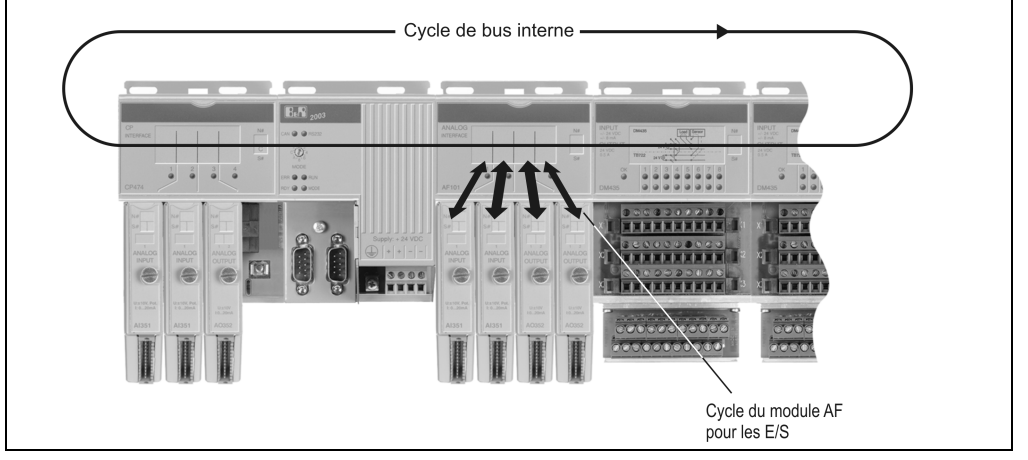

Figure 165 : CM211 - Temps de réponse

### **Cycle de bus interne**

Tous les modules d'E/S combinées, les modules AF et les modules d'E/S digitales sont traités pendant cette période. Le cycle de bus interne d'un CM211 se calcule de la façon suivante :

Aucun module d'interface AF101 ne se trouve sur le bus

 $t_{\text{Cvcle int}} = n * 36 \,\mu s * 12 + 12 * 120 \,\mu s + 1200 \,\mu s = 3072 \,\mu s \quad (\text{si } n = 1)$ 

- n ... Nombre de modules CM211 36 µs ... Temps requis pour un module d'E/S combinées CM211
- 12 ... Nombre de mots de données d'un CM211
- 120 µs ... Module d'E/S combinées CM211 occupé

1200 µs ... Offset

Un module d'interface AF101 se trouve sur le bus ou une CPx74 est utilisée comme U.C.

 $t_{\text{Cycle\_int}} = n * 36 \,\mu s * 12 + 12 * 200 \,\mu s + 1200 \,\mu s = 4032 \,\mu s \quad (\text{si } n = 1)$ n ... Nombre de modules CM211 36 µs ... Temps requis pour un module d'E/S combinées CM211 12 ... Nombre de mots de données d'un CM211 200 µs ... AF101 ou CPx74 occupés 1200 µs ... Offset

### **Cycle du module AF pour les E/S digitales**

L'actualisation et la lecture interne de tous les points de données digitaux du module d'E/S combinées CM211 s'effectue pendant ce cycle.

 $t_{AF}$  IO dig ≤ 1 ms

### **Cycle du module AF pour les points de données analogiques**

L'actualisation ou la lecture interne de tous les points de données analogiques du module d'E/S combinées CM211 s'effectue pendant ce cycle.

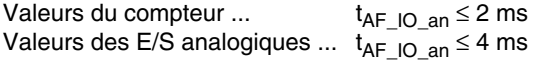

### **Charge CPU pour les E/S**

Cette durée indique le temps requis par la CPU pour traiter les données d'E/S transmises via le module d'E/S combinées CM211. Ce sont les données d'E/S analogiques qui sollicitent le plus l'unité centrale.

Une CP430 ou une CPx70 est utilisée comme CPU

 $t_{\text{IO}}$  cpu = 12  $*$  100  $\mu$ s = 1200  $\mu$ s

12 ... Nombre de mots de données d'un CM211

100 µs ... Point de données analogique sur CP430 ou sur CPx70

Une CPx74 est utilisée comme CPU.

 $t_{\text{IO}}$   $_{\text{CPU}}$  = 12  $^*$  70 µs = 840 µs

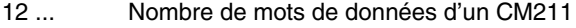

70 µs ... Point de données analogique sur CPx74

#### Une CP476 est utilisé comme CPU

 $t_{IO~CPU} = 12 * 50 \mu s = 600 \mu s$ 

12 ... Nombre de mots de données d'un CM211

50 µs ... Point de données analogique sur CP476

#### **Classe de tâche**

Classe de tâche la plus rapide recommandée : 6 ms

#### **13.2.10 Etiquette de légende insérable**

Une étiquette de légende peut être glissée dans la face avant du module. Au verso de cette étiquette figure une représentation du câblage du module. Au recto, il est possible de faire des inscriptions permettant de repérer les entrées et les sorties.

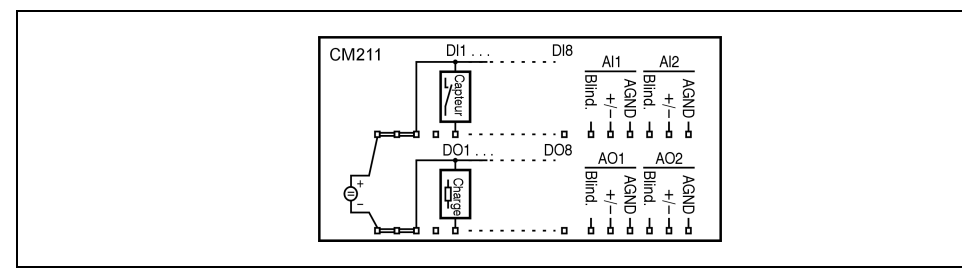

Figure 166 : CM211 - Etiquette de légende insérable

### **13.2.11 Connexions**

#### **Vis de terre**

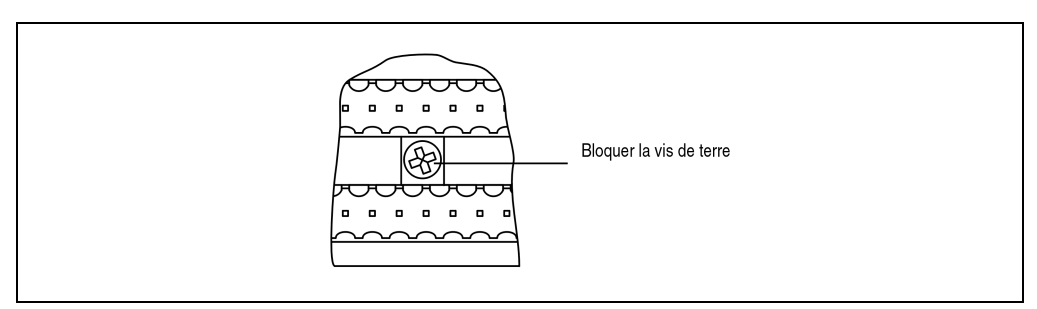

Figure 167 : CM211 - Vis de terre

Chapitre 3<br>Modules B&R 2003 Modules B&R 2003

# **Bornier X1**

| <b>Brochage des borniers X1</b> |                                |                               |  |  |
|---------------------------------|--------------------------------|-------------------------------|--|--|
| <b>Broche</b>                   | Affectation                    |                               |  |  |
| 1                               | $+24$ VDC                      |                               |  |  |
| $\overline{c}$                  | $+24$ VDC                      |                               |  |  |
| 3                               | $+24$ VDC                      |                               |  |  |
| 4                               | n.c.                           |                               |  |  |
| 5                               | Entrée digitale DI1            |                               |  |  |
| 6                               | Entrée digitale DI2            | X1<br>18<br>1<br><b>TB718</b> |  |  |
| $\overline{7}$                  | Entrée digitale DI3            |                               |  |  |
| 8                               | Entrée digitale DI4            |                               |  |  |
| 9                               | Entrée digitale DI5            |                               |  |  |
| $10$                            | Entrée digitale DI6            |                               |  |  |
| 11                              | Entrée digitale DI7            |                               |  |  |
| 12                              | Entrée digitale DI8            |                               |  |  |
| 13                              | Blindage                       |                               |  |  |
| 14                              | Entrée analogique Al1 +        |                               |  |  |
| 15                              | Entrée analogique 1 GND (AGND) |                               |  |  |
| 16                              | Blindage                       |                               |  |  |
| 17                              | Entrée analogique Al2 +        |                               |  |  |
| 18                              | Entrée analogique 2 GND (AGND) |                               |  |  |

Tableau 273 : CM211 - Brochage des borniers X1

## **Bornier X2**

| Brochage des borniers X2 |                                |                                          |  |  |
|--------------------------|--------------------------------|------------------------------------------|--|--|
| Broche                   | Affectation                    |                                          |  |  |
| $\mathbf{1}$             | <b>GND</b>                     |                                          |  |  |
| $\overline{2}$           | <b>GND</b>                     |                                          |  |  |
| 3                        | <b>GND</b>                     |                                          |  |  |
| 4                        | n.c.                           |                                          |  |  |
| 5                        | Sortie digitale DO1            | X2<br>18<br>$\mathbf{1}$<br><b>TB718</b> |  |  |
| 6                        | Sortie digitale DO2            |                                          |  |  |
| $\overline{7}$           | Sortie digitale DO3            |                                          |  |  |
| 8                        | Sortie digitale DO4            |                                          |  |  |
| 9                        | Sortie digitale DO5            |                                          |  |  |
| 10                       | Sortie digitale DO6            |                                          |  |  |
| 11                       | Sortie digitale DO7            |                                          |  |  |
| 12                       | Sortie digitale DO8            |                                          |  |  |
| 13                       | Blindage                       |                                          |  |  |
| 14                       | Sortie analogique AO1 +        |                                          |  |  |
| 15                       | Sortie analogique 1 GND (AGND) |                                          |  |  |
| 16                       | Blindage                       |                                          |  |  |
| 17                       | Sortie analogique AO2 +        |                                          |  |  |
| 18                       | Sortie analogique 2 GND (AGND) |                                          |  |  |

Tableau 274 : CM211 - Brochage des borniers X2

## **13.2.12 Exemple de connexion des entrées analogiques**

Le module d'E/S combinées CM211 dispose de deux entrées analogiques pouvant être utilisées soit comme entrée de tension, soit comme entrée de courant. Un mode de fonctionnement mixte est également possible.

Chapitre 3<br>Modules B&R 2003 Modules B&R 2003

#### **Commutateur de mode**

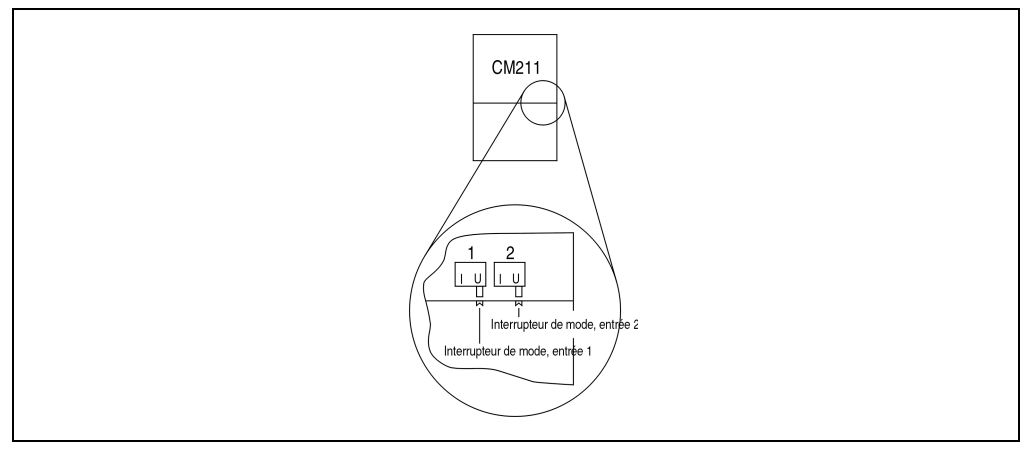

Figure 168 : CM211 - Commutateur de mode

Une entrée peut être utilisée soit comme entrée de tension, soit comme entrée de courant. Le passage d'un mode de fonctionnement à l'autre s'effectue avec le commutateur de mode situé sur la face inférieure du boîtier. Le commutateur doit être mis dans la position correspondant au type de signal souhaité :

- **U** ... Entrée de tension
- **I** ... Entrée de courant

# **Câblage du module**

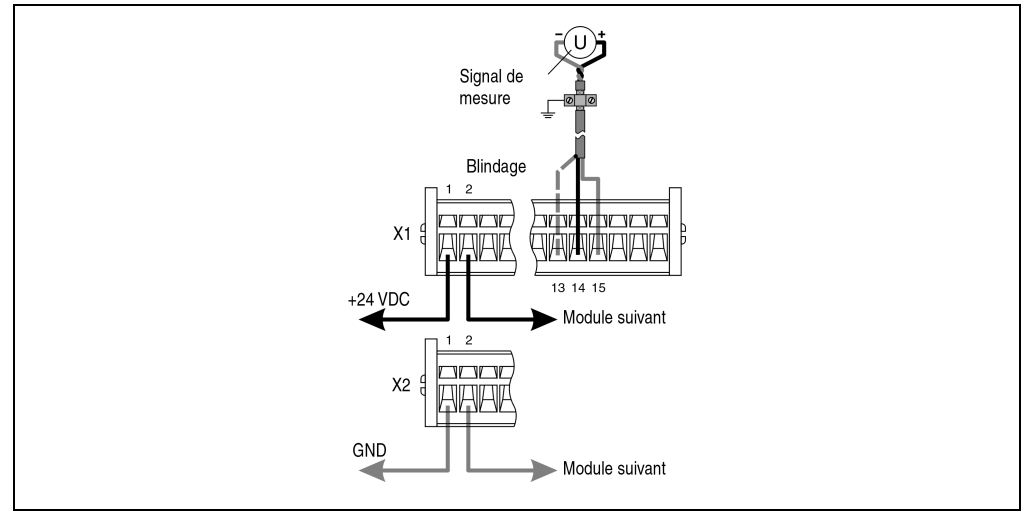

Dans l'exemple suivant, l'entrée 1 est utilisée comme entrée de tension.

Figure 169 : CM211 - Exemple de connexion - Entrées analogiques

### **13.2.13 Exemple de connexion - Sorties analogiques**

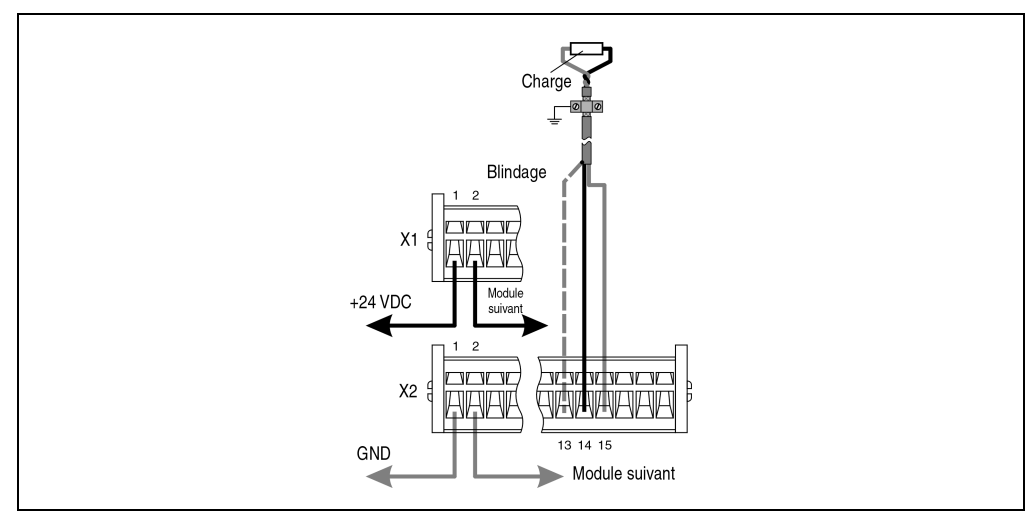

Figure 170 : CM211 - Exemple de connexion - Sorties analogiques

Chapitre 3<br>Modules B&R 2003 Modules B&R 2003

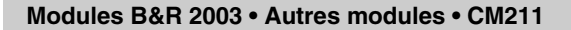

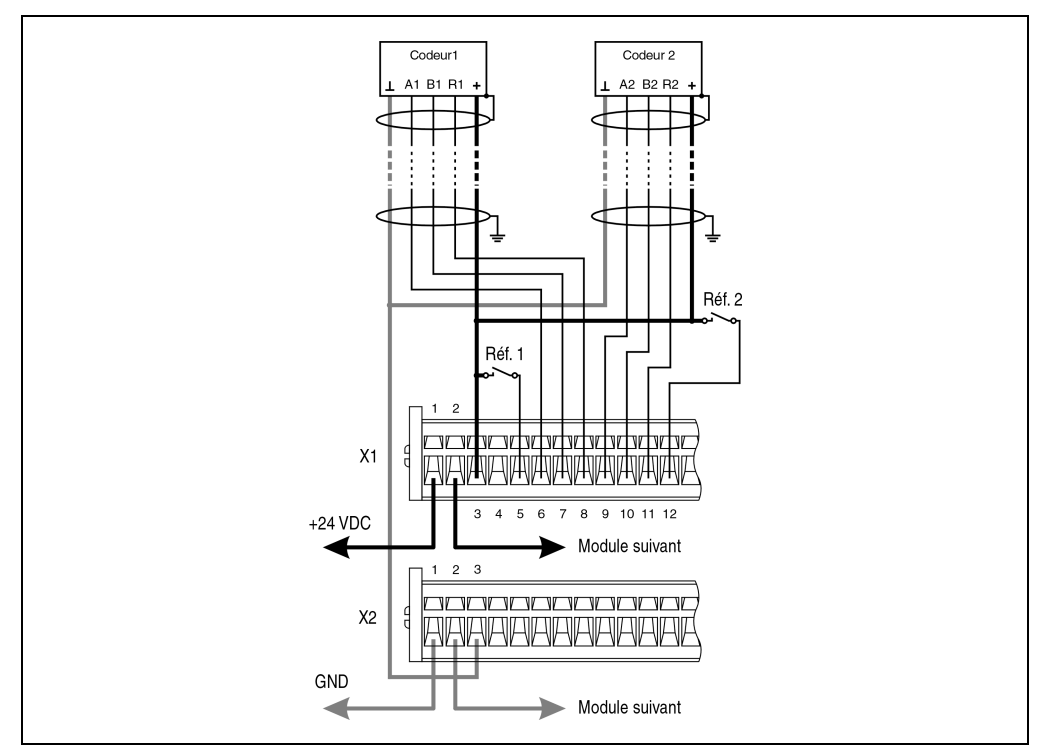

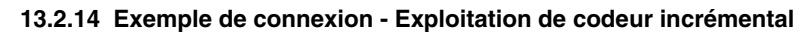

Figure 171 : CM211 - Exemple de connexion - Exploitation de codeur incrémental

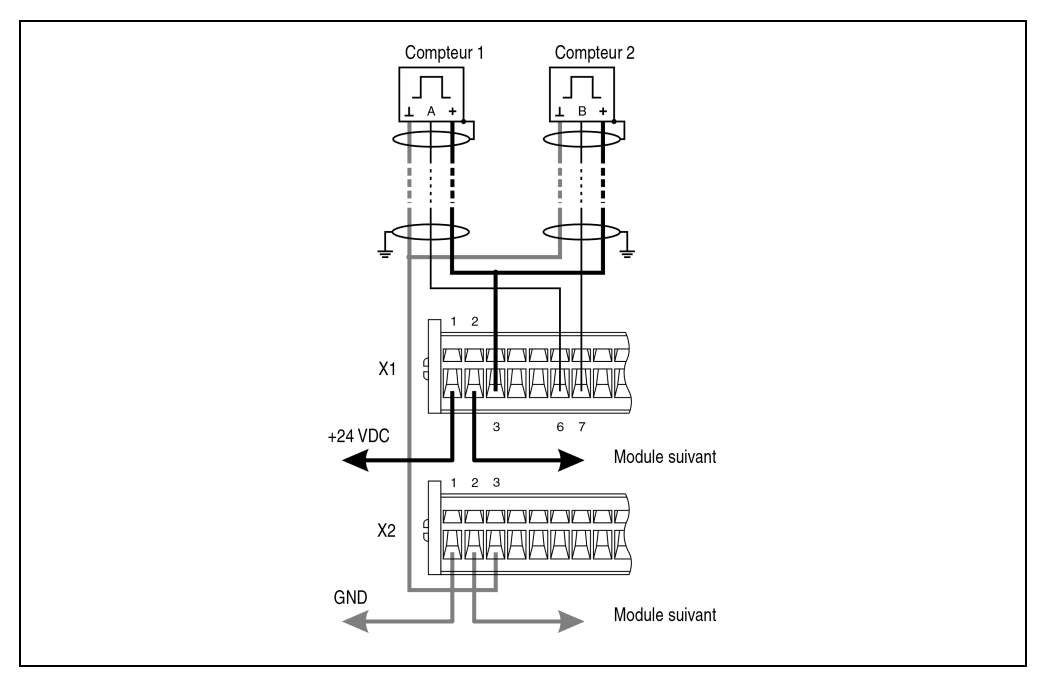

# **13.2.15 Exemple de connexion – Comptage d'événements**

Figure 172 : CM211 - Exemple de connexion - Comptage d'événements

## **13.2.16 Exemple de connexion - Mesure de période**

La période d'un signal provenant d'une ligne connectée à l'entrée 3, 4 ou 7 peut être mesurée. La résolution est de 16 bits. La fréquence du signal à mesurer ne doit pas dépasser 20 kHz. La fréquence de comptage permettant d'effectuer la mesure peut être interne ou externe.

- Fréquence de comptage interne (16 MHz, 4 MHz, 1 MHz ou 250 kHz)
- Fréquence de comptage externe (20 kHz max.)

La fréquence de comptage externe provient d'une ligne connectée à l'entrée 2 (pour les entrées 3 et 4) et à l'entrée 5 (pour l'entrée 7).

Chapitre 3 Modules B&R 2003

les B&R 2003

### **Principe de la mesure de période**

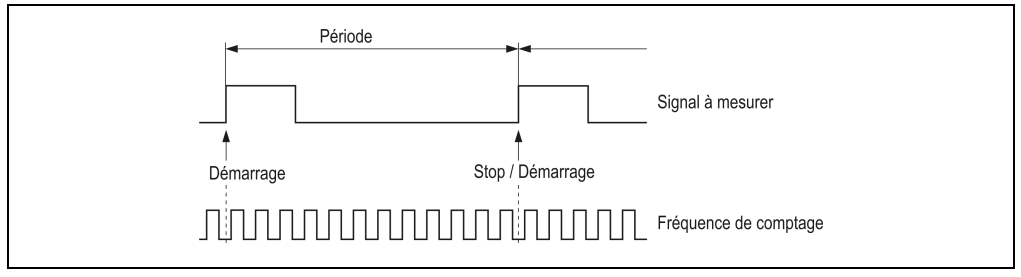

Figure 173 : CM211 - Principe de la mesure de période

Le comptage des impulsions est lancé par un front montant sur l'entrée et stoppé par le front montant suivant. La valeur du compteur est alors stockée dans un registre intermédiaire. Le compteur redémarre à l'arrivée d'un front montant identique.

Pendant la mesure de période en cours, la valeur du compteur dernièrement enregistrée (la période) peut être lue par l'applicatif en train d'être exécuté. La valeur enregistrée temporairement n'est rafraîchie qu'à la fin de la mesure en cours. En cas de dépassement du compteur (connexion rompue ou fréquence de comptage erronée), la valeur reste limitée à \$7FFF.

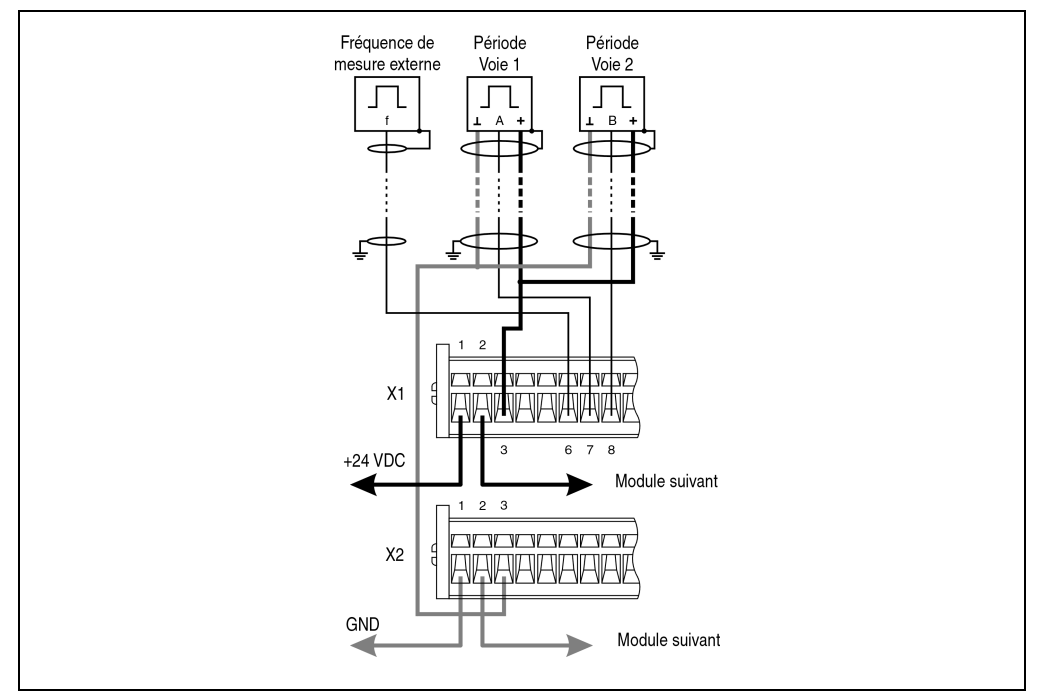

Figure 174 : CM211 - Exemple de connexion - Mesure de période

### **13.2.17 Exemple de connexion - Mesure de largeur d'impulsion**

Un signal provenant d'une ligne connectée aux entrées 3, 4 ou 7 peut être évalué par ce type de mesure. La résolution est de 16 bits. La fréquence du signal à mesurer ne doit pas dépasser 10 kHz. Le signal à mesurer est également appelé fréquence d'impulsion. La pause entre deux mesures de largeur d'impulsion doit être plus longue que 50 µs.

La fréquence de comptage permettant d'effectuer la mesure peut être interne ou externe.

- Fréquence de comptage interne (16 MHz, 4 MHz, 1 MHz ou 250 kHz)
- Fréquence de comptage externe (max. 20 kHz)

La fréquence de comptage externe provient d'une ligne connectée à l'entrée 2 (pour les entrées 3 et 4) et à l'entrée 5 (pour l'entrée 7).

### **Principe de la mesure de largeur d'impulsion**

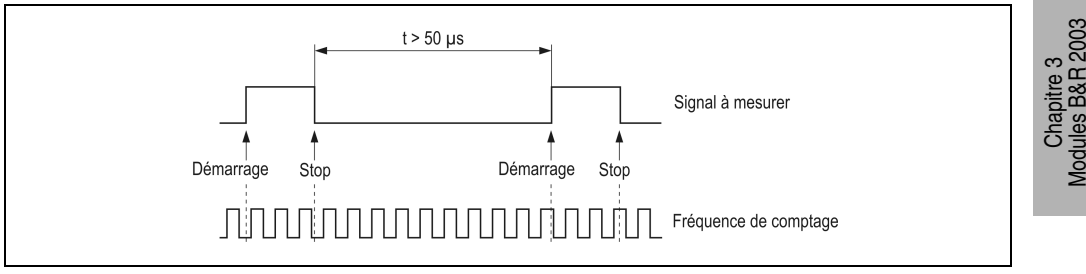

Figure 175 : CM211 - Principe de la mesure de largeur d'impulsion

Le comptage des impulsions est lancé par le front montant de l'impulsion et arrêté par le front descendant. A l'arrivée du front descendant, la valeur du compteur est enregistrée dans un registre intermédiaire. Le compteur redémarre à l'arrivée du front montant suivant.

Pendant la mesure de largeur d'impulsion en cours, la valeur de comptage dernièrement enregistrée (la largeur d'impulsion) peut être lue par l'applicatif en train d'être exécuté. La valeur enregistrée temporairement n'est rafraîchie qu'à la fin de la mesure en cours (front descendant). En cas de dépassement du compteur (fréquence de comptage erronée), la valeur reste limitée à \$7FFF.

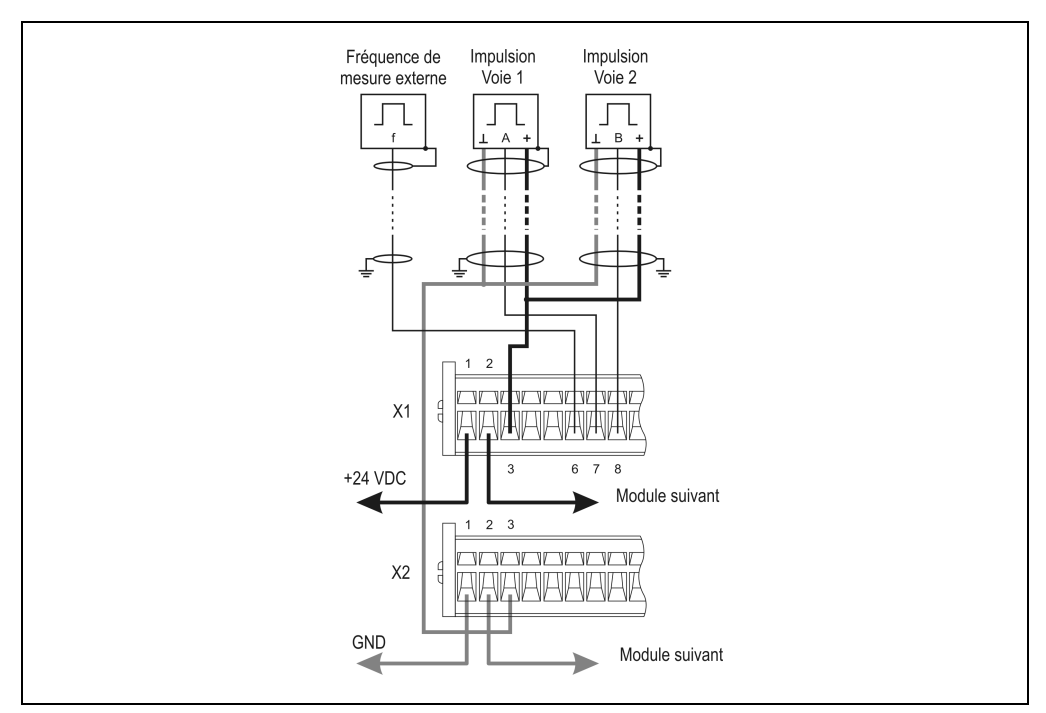

Figure 176 : CM211 - Exemple de connexion - Mesure de largeur d'impulsion

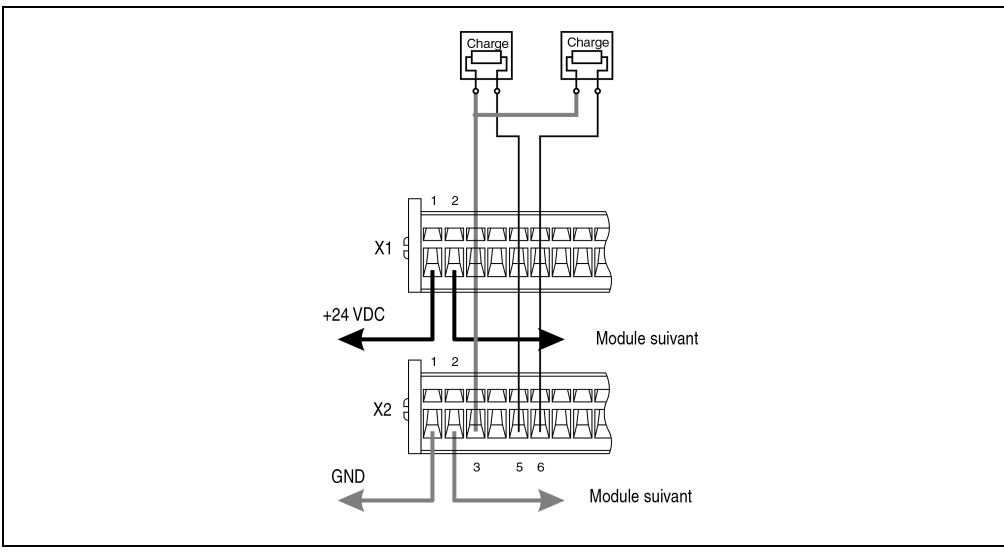

**13.2.18 Exemple de connexion - Sorties digitales**

Figure 177 : Exemple de connexion - Sorties digitales

## **13.2.19 Déclaration des variables d'entrées analogiques**

La déclaration de variables s'applique aux contrôleurs suivants :

- Unité centrale B&R 2003
- Contrôleur de bus B&R RIO
- Contrôleur de bus CAN

La déclaration des variables s'effectue dans PG2000. La déclaration des variables est décrite dans le chapitre 4 "Adressage des modules".

Support Automation Studio™: voir l'aide d'Automation Studio™ à partir de V 1.40

L'adressage des modules enfichables est également décrit dans les sections "AF101" et "Unité centrale". L'accès aux données se fait par l'intermédiaire de mots de données et de configuration. Le tableau suivant donne un aperçu général des mots de données et de configuration utilisés pour les entrées analogiques.

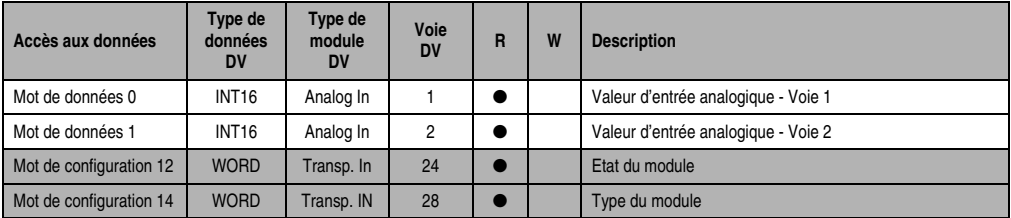

Tableau 275 : CM211 - Délaration des variables d'entrées analogiques

### **Accès par identificateur CAN**

L'accès par identificateur CAN s'utilise lorsque l'esclave est commandé par un appareil provenant d'autres fabricants. L'accès par identificateur CAN est décrit dans un exemple du chapitre 4 "Adressage des modules". Les modes de transmission sont décrits dans le chapitre 5 "Contrôleur de bus CAN".

Dans l'exemple ci-dessous, on accède au module d'E/S combinées CM211 via les adresses de module 1 et 2. Les données d'entrées analogiques ne peuvent pas être compressées. Dans ce groupe de quatre objets, seul le premier est généré puis envoyé.

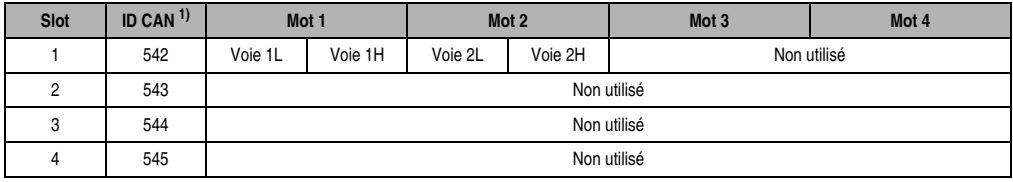

Tableau 276 : CM211 - Accès par identificateur CAN - Entrées analogiques

1) ID CAN =  $542 + (nn - 1) \times 16 + (am - 1) \times 4 + (em - 1)$ nn ... Numéro de nœud de l'esclave CAN = 1 am ... Adresse du module 1 em...Numéro d'emplacement = 1

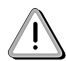

Les utilisateurs des systèmes de la famille B&R 2000 doivent intervertir les données de sorte que les données de poids le plus élevé se trouvent en-tête (format Motorola) !

Pour d'autres affectations d'ID, se reporter au chapitre 5 "Contrôleur de bus CAN".

**Description des mots de données et de configuration**

### Mots de données 0 et 1 (lecture)

Valeur de tension ou de courant normalisée sur 16 bits.

#### Mot de configuration 12 (lecture)

Le mot de configuration 12 contient l'état du module.

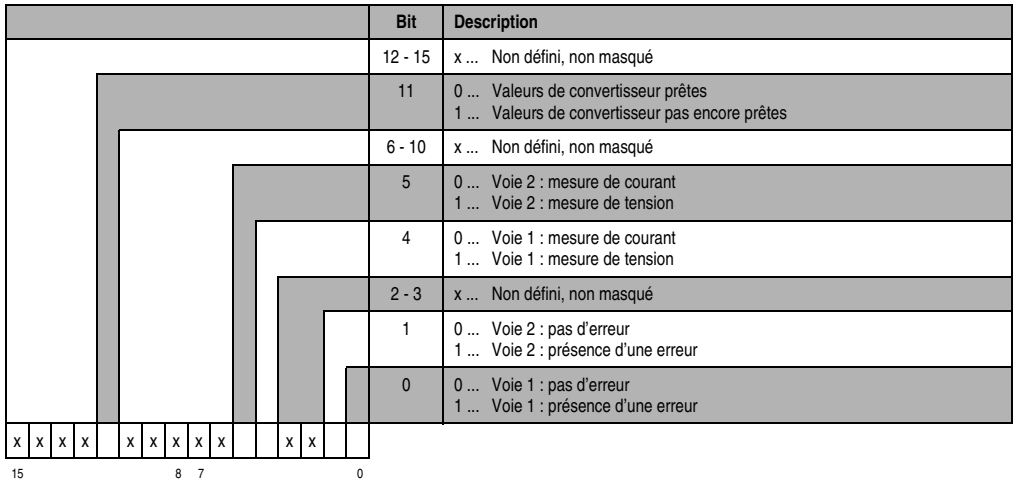

#### Mot de configuration 14 (lecture)

L'octet de poids fort du mot de configuration 14 définit le code d'identification du module.

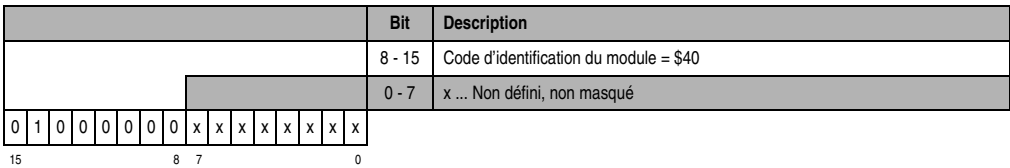

#### **13.2.20 Déclaration des variables de sorties analogiques**

La déclaration de variables s'applique aux contrôleurs suivants :

- Unité centrale B&R 2003
- Contrôleur de bus B&R RIO
- Contrôleur de bus CAN

La déclaration des variables s'effectue dans PG2000. La déclaration des variables est décrite dans le chapitre 4 "Adressage des modules".

Chapitre 3<br>Modules B&R 2003 Modules B&R 2003

Support Automation Studio™:se reporter à l'aide d'Automation Studio™ à partir de V 1.40

L'adressage des modules enfichables est également décrit dans les sections "AF101" et "Unité centrale".

L'accès aux données se fait par l'intermédiaire de mots de données et de configuration. Le tableau suivant donne un aperçu général des mots de données et de configuration utilisés pour les sorties analogiques.

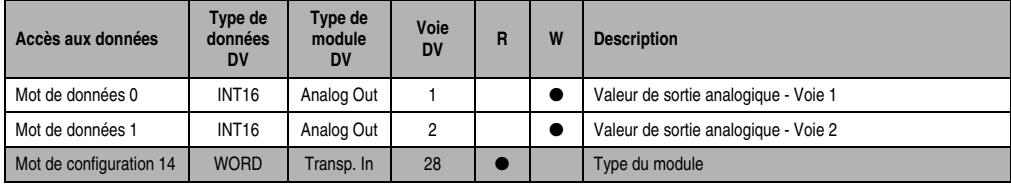

Tableau 277 : CM211 - Déclaration des variables de sorties analogiques

### **Accès par identificateur CAN**

L'accès par identificateur CAN s'utilise lorsque l'esclave est commandé par un appareil provenant d'autres fabricants. L'accès par identificateur CAN est décrit dans un exemple du chapitre 4 "Adressage des modules". Les modes de transmission sont décrits dans le chapitre 5 "Contrôleur de bus CAN".

Dans l'exemple ci-dessous, on accède au module d'E/S combinées CM211 avec les adresses de module 1 et 2. Les données de sorties analogiques ne peuvent pas être compressées. Dans ce groupe de quatre objets, seul le deuxième est généré.

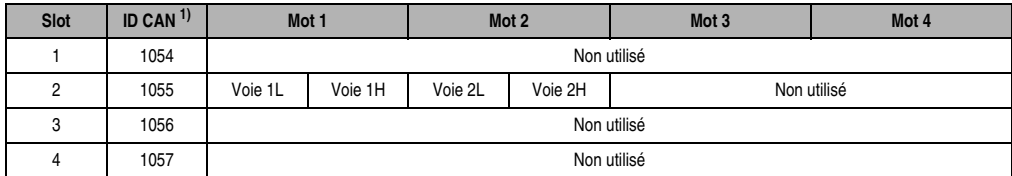

Tableau 278 : CM211 - Accès par identificateur CAN - Sorties analogiques

1) ID CAN =  $1054 + (nn - 1) \times 16 + (am - 1) \times 4 + (em - 1)$ nn ... Numéro de nœud de l'esclave CAN = 1 am ... Adresse de module = 1 em...Numéro d'emplacement = 2

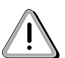

Les utilisateurs des systèmes de la famille B&R 2000 doivent intervertir les données de sorte que les données de poids le plus élevé se trouvent en-tête (format Motorola) !

Pour d'autres affectations d'ID, se reporter au chapitre 5 "Contrôleur de bus CAN".

## **Description des mots de données et de configuration**

### Mots de données 0 et 1 (écriture)

Les valeurs de tension normalisées sur 16 bits sont écrites sur les voies de sorties du module.

### Mot de configuration 14 (lecture)

L'octet de poids fort du mot de configuration 14 définit le code d'identification du module.

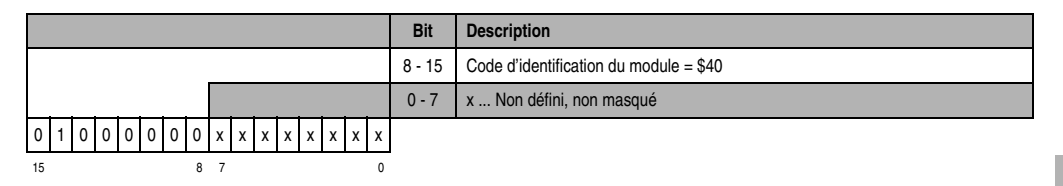

### **13.2.21 Déclaration de variables pour exploitation de codeur incrémental**

La déclaration de variables s'applique aux contrôleurs suivants :

- Unité centrale B&R 2003
- Contrôleur de bus B&R RIO
- Contrôleur de bus CAN

La déclaration des variables s'effectue dans PG2000. La déclaration des variables est décrite dans le chapitre 4 "Adressage des modules".

Support Automation Studio™ : se reporter à l'aide d'Automation Studio™ à partir de V 1.40

L'adressage des modules enfichables est également décrit dans les sections "AF101" et "Unité centrale".

Deux codeurs incrémentaux max. peuvent être raccordés au module CM211. Les codeurs incrémentaux se répartissent sur les emplacements 3 et 4.

### **Codeur incrémental 1 (emplacement 3) avec unité centrale B&R 2003 et esclaves B&R RIO**

L'accès aux données se fait par l'intermédiaire de mots de données et de configuration. Le tableau suivant donne un aperçu général des mots de données et de configuration utilisés pour le premier codeur incrémental.

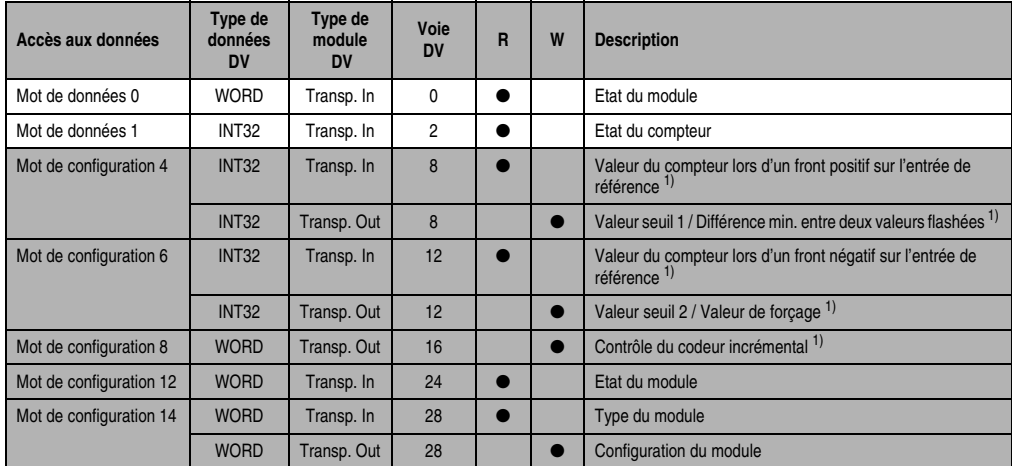

Tableau 279 : CM211 - Déclaration des variables - Exploitation de codeur incrémental avec U.C. et esclaves B&R RIO

#### 1) A partir de la révision D0

### **Codeur incrémental 1 (emplacement 3) avec esclaves CAN**

L'accès aux données se fait par l'intermédiaire de mots de données et de configuration. Le tableau suivant donne un aperçu général des mots de données et de configuration utilisés pour le premier codeur incrémental.

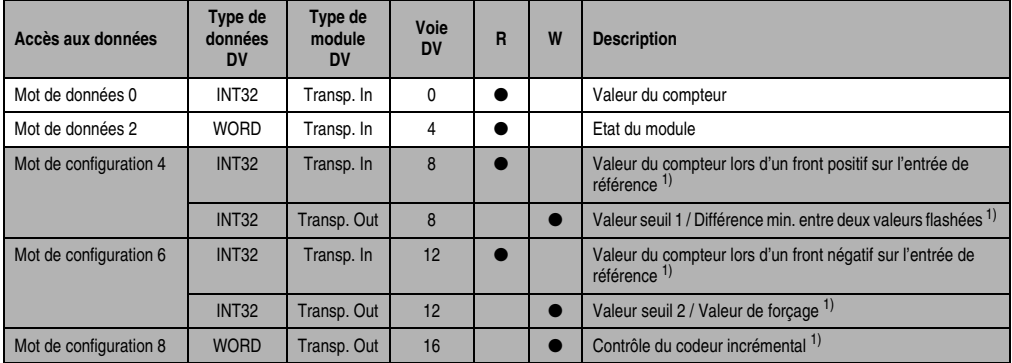

Tableau 280 : CM211 - Déclaration des variables - Exploitation de codeur incrémental avec esclaves CAN

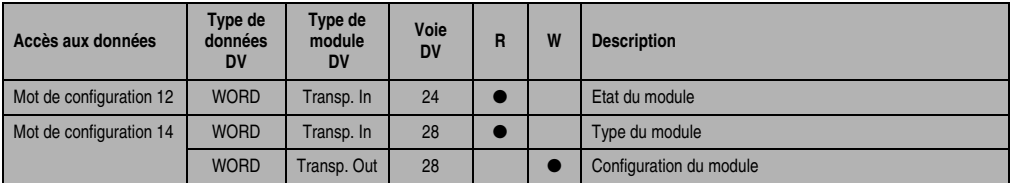

Tableau 280 : CM211 - Déclaration des variables - Exploitation de codeur incrémental avec esclaves CAN

1) A partir de la révision D0

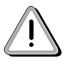

Les utilisateurs des systèmes de la famille B&R 2000 doivent intervertir les deux mots correspondant à l'état du compteur de sorte que le mot de poids le plus élevé se trouve en-tête (format Motorola) !

### **Accès par identificateur CAN**

L'accès par identificateur CAN s'utilise lorsque l'esclave est commandé par un appareil provenant d'autres fabricants. L'accès par identificateur CAN est décrit dans un exemple du chapitre 4 "Adressage des modules". Les modes de transmission sont décrits dans le chapitre 5 "Contrôleur de bus CAN".

Dans l'exemple ci-dessous, on accède au module d'E/S combinées CM211 via les adresses de module 1 et 2.

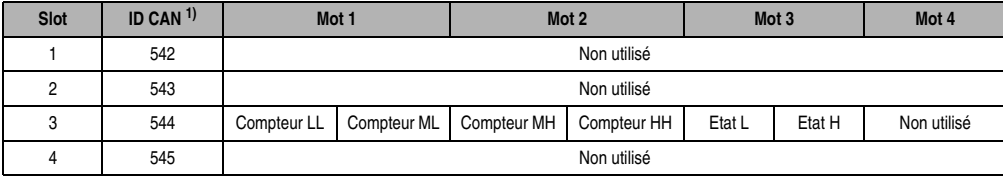

Tableau 281 : CM211 - Accès par identificateur CAN - Exploitation de codeur incrémental

<sup>1)</sup> ID CAN =  $542 + (nn - 1) \times 16 + (am - 1) \times 4 + (em - 1)$ nn ... Numéro de nœud de l'esclave CAN = 1 am ... Adresse de module = 1 em...Numéro d'emplacement = 3

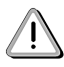

Les utilisateurs des systèmes de la famille B&R 2000 doivent intervertir les données de sorte que les données de poids le plus élevé se trouvent en-tête (format Motorola) !

Pour d'autres affectations d'ID, se reporter au chapitre 5 "Contrôleur de bus CAN".

## **Description des mots de données et de configuration**

### Mot de données 0 (lecture)

Le mot de données 0 contient l'état du module correspondant à la valeur courante du compteur.

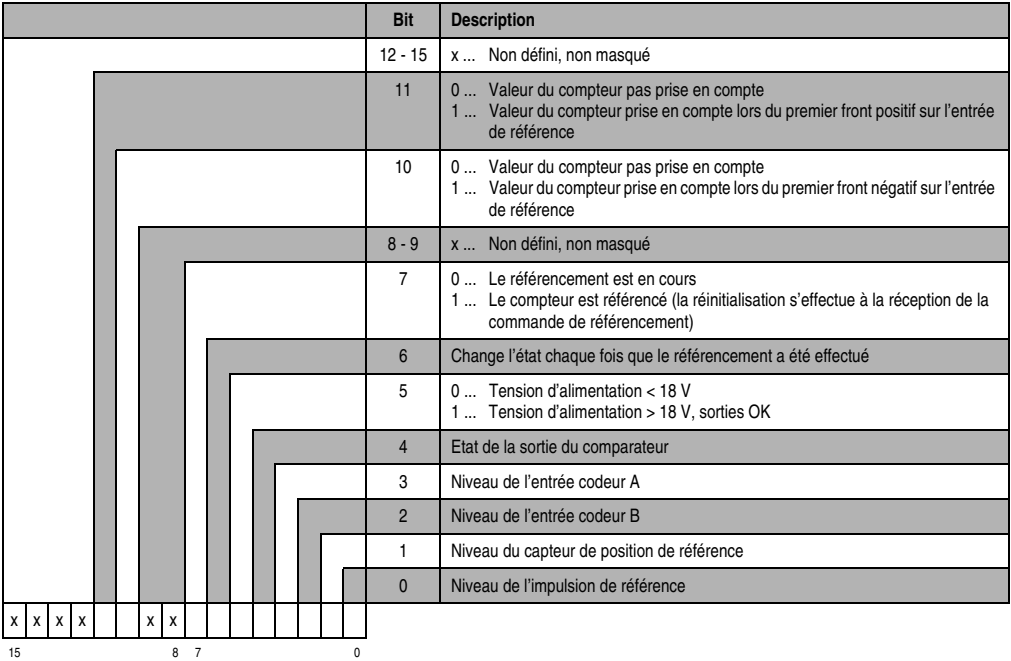

Mot de données 1 (lecture)

Valeur du compteur (mot de poids fort)

Mot de données 2 (lecture)

Valeur du compteur (mot de poids faible)

## Mots de configuration 4+5 (lecture) – à partir de la révision D0

Après la mise à 1 du bit 11 dans le mot de configuration 8, ces mots de configuration reçoivent la valeur du compteur qui a été flashée (latch) lors du premier front positif sur le capteur de position de référence. La valeur est valable si le bit 11 dans le mot de données 0 est à 1. Le temps de retard maximal entre l'arrivée du front sur l'entrée et le flashage de la valeur est de 50 µs.

#### Mots de configuration 4+5 (écriture)

Les mots de configuration 4+5 permettent de définir soit la valeur seuil 1, soit la différence entre deux valeurs flashées.

- 1) Valeur seuil 1 (32 bits) :
- a) Format de comptage 32 bits avec signes :

Le bit 10 dans le mot de configuration 14 (écriture) est mis à 0. La valeur seuil 1 doit toujours être inférieure ou égale la valeur seuil 2 Un classement des valeurs seuils, dans l'ordre croissant et avec prise en compte du signe, est effectué en interne.

b) Format de comptage 32 bits sans signe - Fonctionnement cyclique :

Le bit 10 dans le mot de configuration 14 (écriture) est mis à 1.

Il n'y a pas de classement interne des valeurs seuils. Le signe n'est pas pris en compte lors du calcul effectué par le comparateur.

2) Différence minimale entre deux valeurs flashées (32 bits) – à partir de la révision. D0 :

Définition de la différence minimale entre deux valeurs de compteur flashées. La prise en compte s'effectue le bit 8 du mot de configuration 8.

#### Mots de configuration 6+7 (lecture) - à partir de la révision D0

Après la mise à 1 du bit 10 dans le mot de configuration 8, ces mots de configuration reçoivent la valeur du compteur qui a été flashée lors du premier front négatif sur le capteur de position de référence. La valeur est valide si le bit 10 dans le mot de données 0 est à 1. Le temps de retard maximal entre l'arrivée du front sur l'entrée et le flashage de la valeur est de 50 µs.

### Mots de configuration 6+7 (écriture)

Les mots de configuration 6 +7 permettent de définir soit la valeur seuil 2 (32 bits), soit la valeur de forçage (32 bits). La définition de la valeur de forçage est possible à partir de la révision D0. Le flashage de la valeur de forçage se fait avec le bit 8 dans le mot de configuration 8. Le temps de retard maximal jusqu'au flashage de la valeur de forçage est de 1 ms.

### Mots de configuration 8 (écriture) – à partir de la révision D0

Le mot de configuration 8 permet de configurer le codeur incrémental.

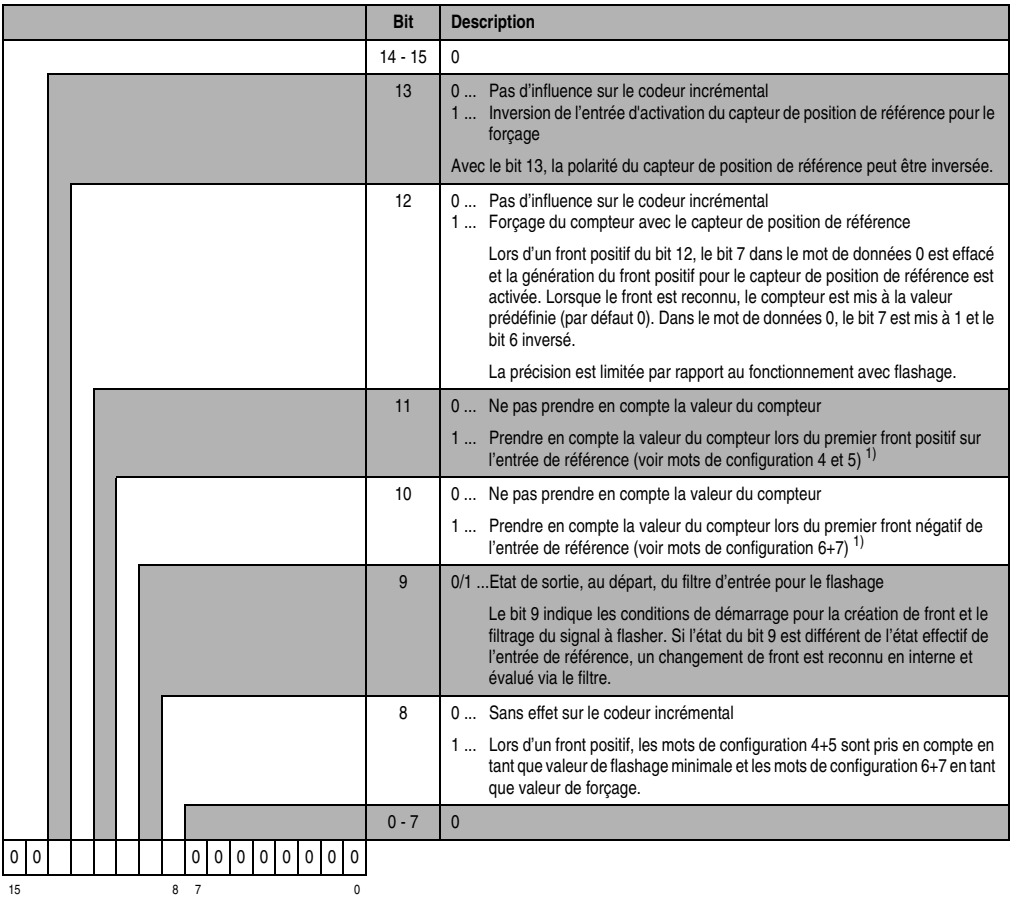

1) La valeur du compteur n'est prise en compte qu'une seule fois. Le bit 10 ou le bit 11 doit être remis à 0 pour que la valeur du compteur soit de nouveau prise en compte. Après passage à 0 du bit correspondant dans le mot définissant l'état du module, le bit 10 ou le bit 11 du mot de configuration 8 peut être remis à 1.

*Flashage de la valeur du compteur à l'aide de l'entrée de référence :*

Le bit 0 dans le mot de configuration 14 doit être à 0. Le comparateur est alors désactivé.

### Généralités :

Les mêmes interruptions internes ou les mêmes entrées sont utilisées pour le référencement, le mode comparateur et le flashage de la valeur du compteur. Aussi, des priorités ont été définies :

- 1. Référencement
- 2. Comparateur
- 3. Flashage

Il faut veiller à ce que le passage d'un mode de fonctionnement à l'autre se fasse correctement. Ceci implique que les bits de commande correspondants ne doivent pas être activés en même temps.

Flashage de la valeur du compteur :

Le flashage est déclenché par un front positif sur le bit 10 ou le bit 11 dans le mot de configuration 8. La valeur courante du compteur est prise en compte comme valeur de comparaison pour la différence minimale entre deux valeurs flashées.

1) La différence minimale entre deux valeurs flashées est égale à 0 :

Lorsque la différence minimale de valeurs flashées est mise à 0 (par défaut), le flashage de la valeur du compteur a lieu immédiatement à l'arrivée du front correspondant de l'entrée de référence.

2) La différence minimale entre deux valeurs flashées est différente de 0 :

Lorsque la différence minimale entre deux valeurs flashées est différente de 0, la valeur du compteur est enregistrée temporairement, à l'arrivée du front correspondant sur l'entrée de référence.

• Différence > Différence minimale entre deux valeurs flashées :

Lorsque la différence entre la valeur enregistrée temporairement et la valeur de comparaison est supérieure à la différence minimale entre deux valeurs flashées, la valeur est prise en compte et le bit 10 ou le bit 11 dans le mot de données 0 est mis à 1.

• Différence < Différence minimale entre deux valeurs flashées :

Lorsque la différence entre la valeur enregistrée temporairement et la valeur de comparaison est inférieure à la différence minimale entre deux valeurs mémorisées, la valeur n'est pas encore prise en compte. La comparaison est à nouveau effectuée à l'arrivée du front correspondant suivant sur l'entrée de référence.

La valeur est prise en compte et le bit 10 ou le bit 11 dans le mot de données 0 est mis à 1 seulement lorsque la différence est supérieure à la différence minimale entre valeurs flashées.

### Mot de configuration 12 (lecture)

Le mot de configuration 12 contient l'état du module (état courant, non flashé). L'état du module est décrit dans le mot de données 0.

### Mot de configuration 14 (lecture)

L'octet de poids fort du mot de configuration 14 définit le code d'identification du module.

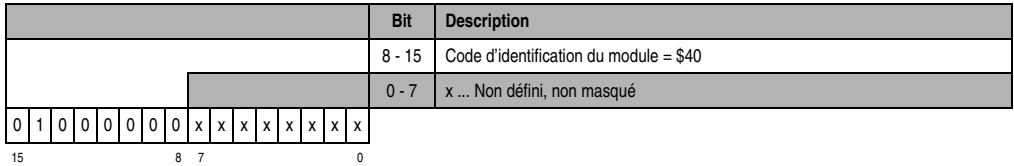

# Mot de configuration 14 (écriture)

Le module est configuré avec le mot de configuration 14.

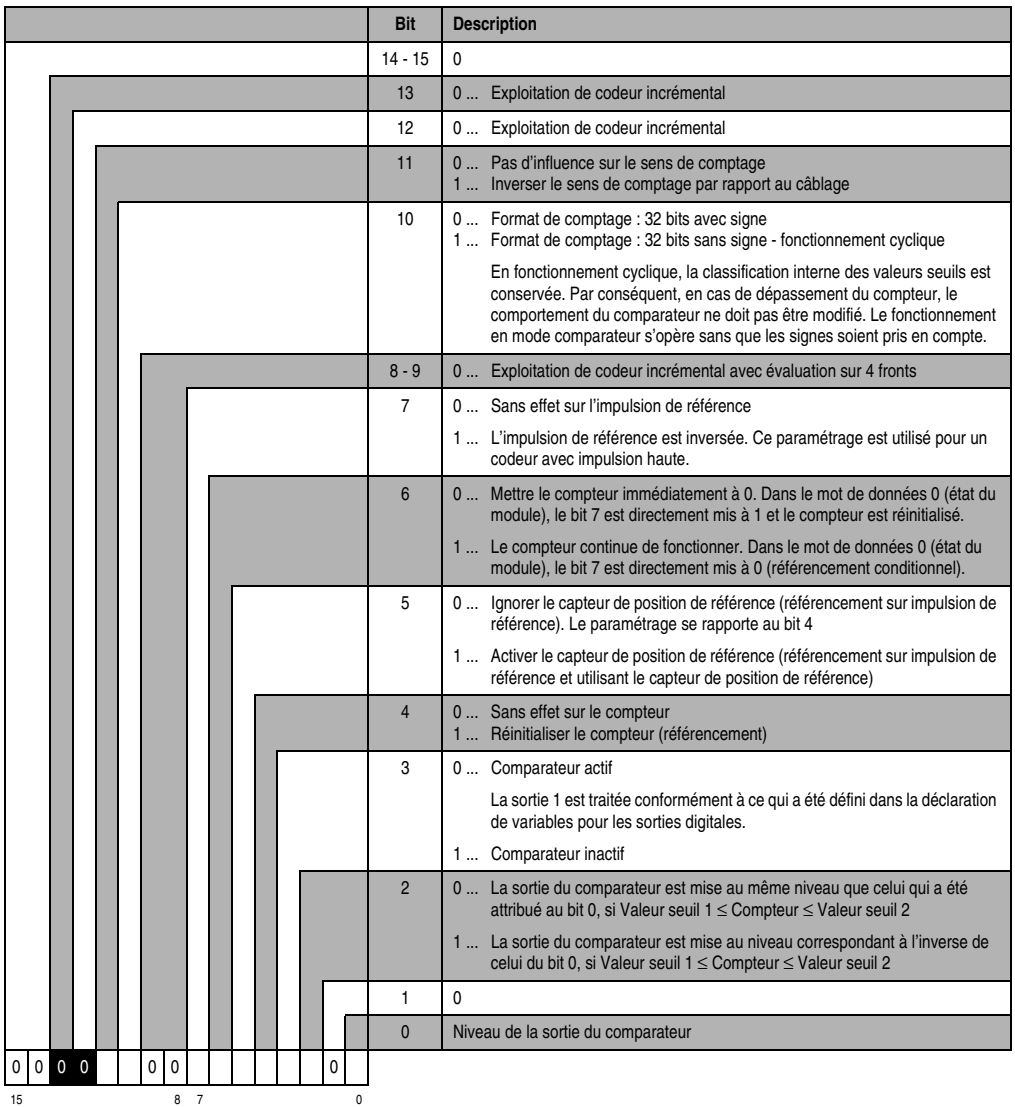

### **Codeur incrémental 2 (emplacement 4) avec unité centrale B&R 2003 et esclaves B&R RIO**

L'accès aux données se fait par l'intermédiaire de mots de données et de configuration. Le tableau suivant donne un aperçu général des mots de données et de configuration utilisés pour le deuxième codeur incrémental.

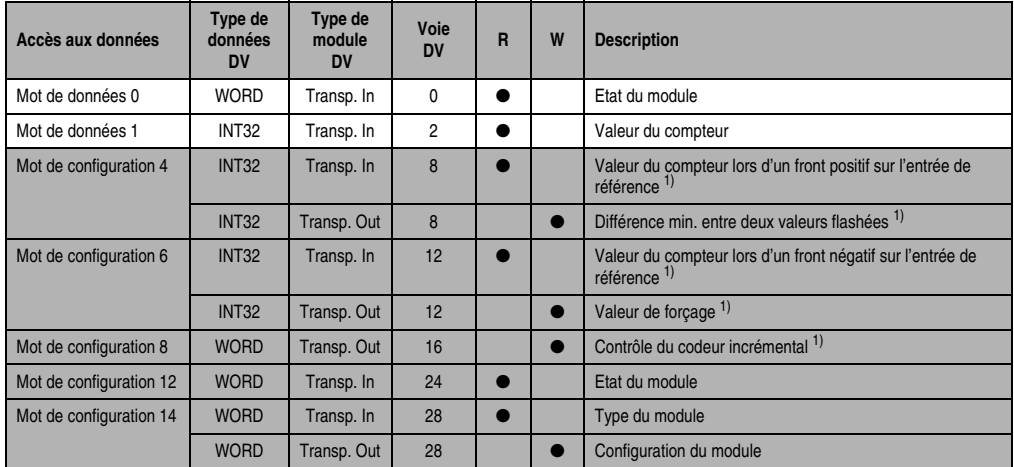

Tableau 282 : CM211 - Déclaration des variables - Exploitation de codeur inc. avec UC et esclaves B&R RIO

1) A partir de la révision D0

### **Codeur incrémental 2 (emplacement 4) avec esclaves CAN**

L'accès aux données se fait par l'intermédiaire de mots de données et de configuration. Le tableau suivant donne un aperçu général des mots de données et de configuration utilisés pour le deuxième codeur incrémental.

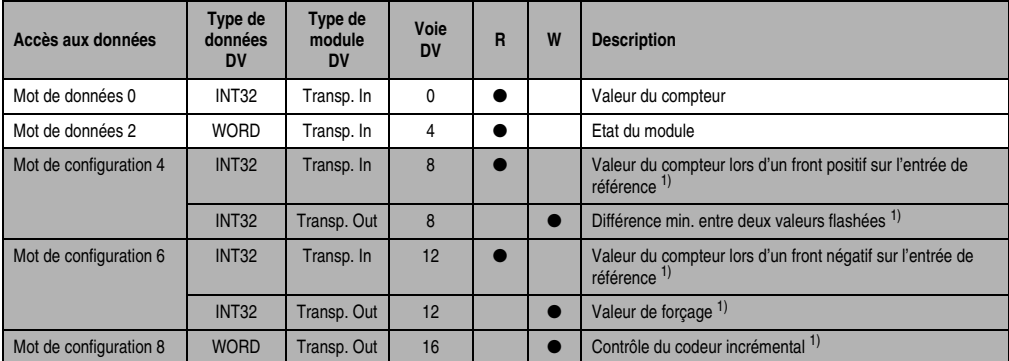

Tableau 283 : CM211 - Déclaration des variables - Exploitation de codeur incrémental avec esclaves CAN

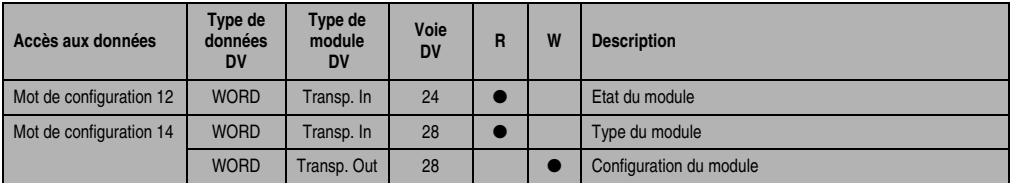

Tableau 283 : CM211 - Déclaration des variables - Exploitation de codeur incrémental avec esclaves CAN

1) A partir de la révision D0

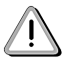

Les utilisateurs des systèmes de la famille B&R 2000 doivent intervertir les deux mots correspondant à l'état du compteur de sorte que le mot de poids le plus élevé se trouve en-tête (format Motorola) !

### **Accès par identificateur CAN**

L'accès par identificateur CAN s'utilise lorsque l'esclave est commandé par un appareil provenant d'autres fabricants. L'accès par identificateur CAN est décrit dans un exemple du chapitre 4 "Adressage des modules". Les modes de transmission sont décrits dans le chapitre 5 "Contrôleur de bus CAN".

Dans l'exemple ci-dessous, on accède au module d'E/S combinées CM211 avec les adresses de module 1 et 2.

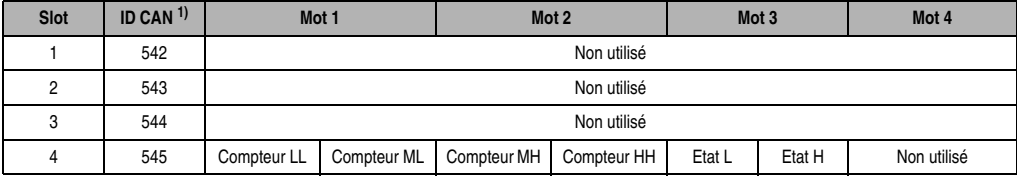

Tableau 284 : CM211 - Accès par identificateur CAN - Exploitation de codeur incrémental

```
1) ID CAN = 542 + (nn - 1) \times 16 + (am - 1) \times 4 + (em - 1)nn ... Numéro de nœud de l'esclave CAN = 1
 am Adresse de module = 1
 em...Numéro d'emplacement = 4
```
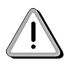

Les utilisateurs des systèmes de la famille B&R 2000 doivent intervertir les données de sorte que les données de poids le plus élevé se trouvent en-tête (format Motorola) !

Pour d'autres affectations d'ID, se reporter au chapitre 5 "Contrôleur de bus CAN".

## **Description des mots de données et de configuration**

### Mot de données 0 (lecture)

Le mot de données 0 contient l'état du module correspondant à la valeur courante du compteur.

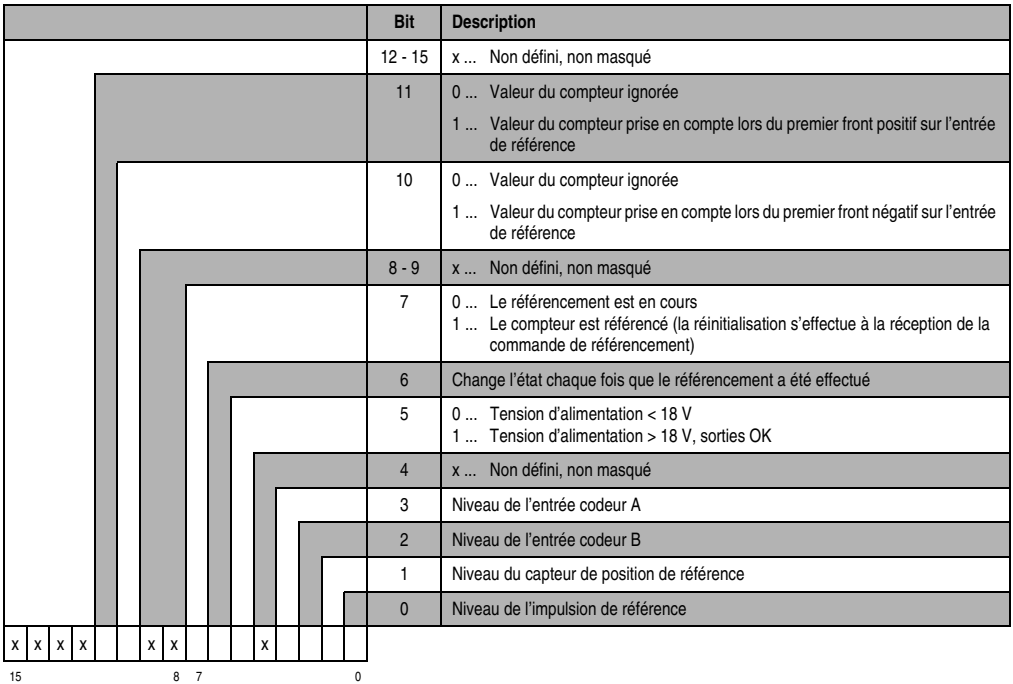

### Mot de données 1 (lecture)

Valeur du compteur (mot de poids fort)

Mot de données 2 (lecture)

Valeur du compteur (mot de poids faible)

## Mots de configuration 4+5 (lecture) - à partir de la révision D0

Après la mise à 1 du bit 11 dans le mot de configuration 8, ces mots de configuration reçoivent la valeur du compteur qui a été flashée lors du premier front positif sur le capteur de position de référence. La valeur est valide lorsque le bit 11 dans le mot de données 0 est à 1. Le temps de retard maximal entre l'arrivée du front sur l'entrée et le flashage de la valeur est de 50 µs.

### Mots de configuration 4+5 (écriture) – à partir de la révision D0

Définition de la différence minimale entre deux valeurs flashées (32 bits) pour le flashage du compteur. Ceci est effectué avec le bit 8 du mot de configuration 8.

### Mots de configuration 6+7 (lecture) - à partir de la révision D0

Après la mise à 1 du bit 10 dans le mot de configuration 8, ces mots de configuration reçoivent la valeur du compteur qui a été flashée lors du premier front négatif sur le capteur de position de référence. La valeur est valide lorsque le bit 10 dans le mot de données 0 est à 1. Le temps de retard maximal entre l'arrivée du front sur l'entrée et le flashage de la valeur est de 50 µs.

### Mots de configuration 6+7 (écriture) – à partir de la révision D0

Définition de la valeur de forçage (32 bits). La prise en compte de la valeur de forçage est conditionnée par le bit 8 du mot de configuration 8. Le retard maximal jusqu'au moment où la valeur de forçage est prise en compte est de 1 ms.

### Mots de configuration 8 (écriture) – à partir de la révision D0

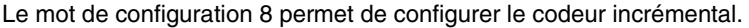

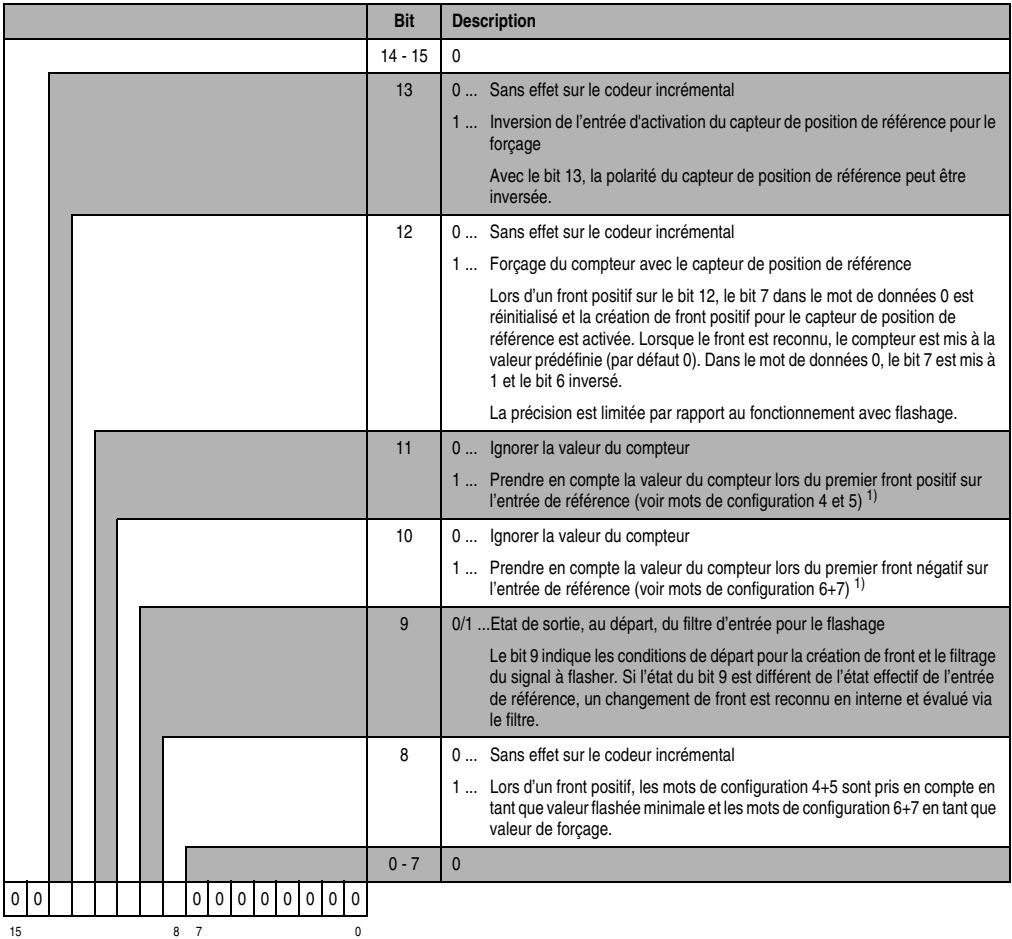

1) La valeur du compteur n'est prise en compte qu'une seule fois. Le bit 10 ou le bit 11 doit être remis à 0 pour que la valeur du compteur soit de nouveau prise en compte. Après passage à 0 du bit correspondant dans le mot définissant l'état du module, le bit 10 ou le bit 11 du mot de configuration 8 peut être remis à 1.

*Flashage de la valeur du compteur en utilisant l'entrée de référence :*

#### Généralités :

Les mêmes interruptions internes ou les mêmes entrées sont utilisées pour le référencement et le flashage de la valeur du compteur. Un ordre de priorités a donc été établi :

- 1. Référencement
- 2. Flashage

Il faut veiller à ce que le passage d'un mode de fonctionnement à l'autre se fasse correctement. Ceci implique que les bits de commande correspondants ne soient pas activés en même temps.

Flashage de la valeur du compteur :

Le flashage est déclenché par un front positif sur le bit 10 ou le bit 11 dans le mot de configuration 8. La valeur courante du compteur est prise en compte comme valeur de comparaison pour la différence minimale entre deux valeurs flashées.

1) La différence minimale entre deux valeurs flashées est égale à 0 :

Lorsque la différence minimale entre valeurs flashées est mise à 0 (par défaut), le flashage de la valeur du compteur a lieu immédiatement à l'arrivée du front correspondant sur l'entrée de référence.

2) La différence minimale entre deux valeurs flashées est différente de 0 :

Lorsque la différence minimale entre deux valeurs flashées est différente de 0, la valeur du compteur est enregistrée temporairement, à l'arrivée du front correspondant sur l'entrée de référence.

• Différence > Différence minimale entre deux valeurs flashées :

Lorsque la différence entre la valeur enregistrée temporairement et la valeur de comparaison est supérieure à la différence minimale entre deux valeurs flashées, la valeur est prise en compte et le bit 10 ou le bit 11 dans le mot de données 0 est mis à 1.

• Différence < Différence minimale entre deux valeurs flashées :

Lorsque la différence entre la valeur enregistrée temporairement et la valeur de comparaison est inférieure à la différence minimale entre deux valeurs flashées, la valeur n'est pas encore prise en compte. La comparaison est à nouveau effectuée à l'arrivée du front correspondant suivant sur l'entrée de référence.

La valeur est enregistrée et le bit 10 ou le bit 11 est mis à 1 seulement lorsque la différence est supérieure à la différence minimale entre deux valeurs flashées.

### Mot de configuration 12 (lecture)

Le mot de configuration 12 contient l'état du module (état en cours, non flashé). L'état du module est décrit dans le mot de données 0.

### Mot de configuration 14 (lecture)

L'octet de poids fort du mot de configuration 14 définit le code d'identification du module.

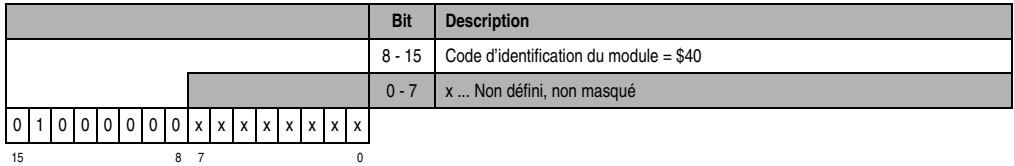

#### Mot de configuration 14 (écriture)

**Bit Description**  $14 - 15 = 0$ 13 | 0 ... Exploitation de codeur incrémental 12 0 ... Exploitation de codeur incrémental 11 | 0 ... Aucun effet sur le sens de comptage 1 ... Inverser le sens de comptage par rapport au câblage 10 0  $8 - 9$  0 Exploitation de codeur incrémental avec évaluation sur 4 fronts 7 0 ... Aucun effet sur l'impulsion de référence 1 ... L'impulsion de référence est inversée. Ce paramétrage est utilisé pour un codeur avec impulsion haute. 6 0 ... Mettre le compteur immédiatement à 0. Dans le mot de données 0 (état du module), le bit 7 est directement mis à 1 et le compteur réinitialisé. 1 ... Le compteur continue de fonctionner. Dans le mot de données 0 (état du module), le bit 7 est directement mis à 0 (référencement conditionnel). 5 0 ... Ignorer le capteur de position de référence (référencement sur impulsion de référence). Le paramétrage se rapporte au bit 4 1 ... Activer le capteur de position de référence (référencement sur impulsion de référence et utilisant le capteur de position de référence) 4 0 ... Sans effet sur le compteur 1 ... Réinitialiser le compteur (référencement) 3 0  $2 \mid 0$ 1 0  $0 \quad \Box$ 0 0 0 0 00 0 15 8 7 0

Le module est configuré avec le mot de configuration 14.

## **13.2.22 Déclaration de variables pour comptage d'événements**

La déclaration de variables s'applique aux contrôleurs suivants :

- Unité centrale B&R 2003
- Contrôleur de bus B&R RIO
- Contrôleur de bus CAN

La déclaration des variables s'effectue dans PG2000. La déclaration des variables est décrite dans le chapitre 4 "Adressage des modules".

Support Automation Studio™: voir l'aide d'Automation Studio™ à partir de V 1.40

L'adressage des modules enfichables est également décrit dans les sections "AF101" et "Unité centrale".

Le module CM211 dispose au plus de trois compteurs d'événements. Les compteurs d'événements se répartissent sur les emplacements 3 et 4.

### **Compteur d'événements 1 et 2 (emplacement 3)**

L'accès aux données se fait par l'intermédiaire de mots de données et de configuration. Le tableau suivant donne un aperçu général des mots de données et de configuration utilisés pour les compteurs d'événements 1 et 2.

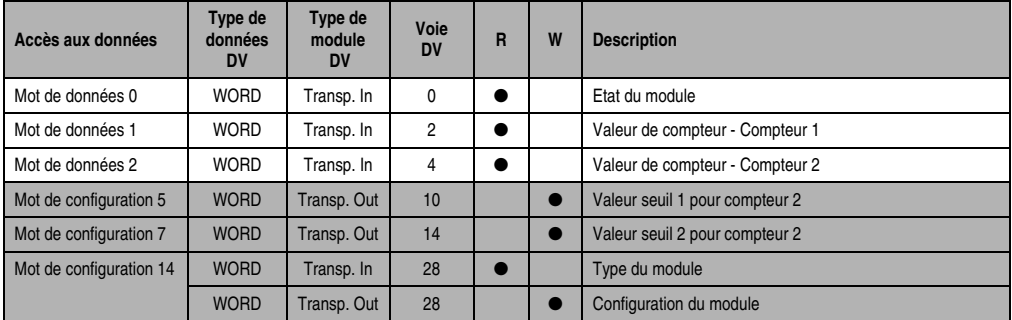

Tableau 285 : CM211 - Déclaration de variables - Compteurs d'événements 1 et 2 (emplacement 3)

### **Accès par identificateur CAN**

L'accès par identificateur CAN s'utilise lorsque l'esclave est commandé par un appareil provenant d'autres fabricants. L'accès par identificateur CAN est décrit dans un exemple du chapitre 4 "Adressage des modules". Les modes de transmission sont décrits dans le chapitre 5 "Contrôleur de bus CAN".

Dans l'exemple ci-dessous, on accède au module d'E/S combinées CM211 avec les adresses de module 1 et 2.

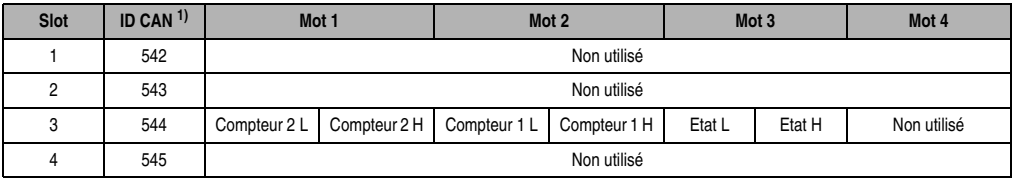

Tableau 286 : CM211 - Accès par identificateur CAN - Compteurs d'événements 1 et 2 (emplacement 3)

1) ID CAN =  $542 + (nn - 1) \times 16 + (am - 1) \times 4 + (em - 1)$ nn ... Numéro de nœud de l'esclave CAN = 1 am ... Adresse de module = 1 em...Numéro d'emplacement = 3

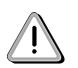

Les utilisateurs des systèmes de la famille B&R 2000 doivent intervertir les données de sorte que les données de poids le plus élevé se trouvent en-tête (format Motorola) !

Pour d'autres affectations d'ID, se reporter au chapitre 5 "Contrôleur de bus CAN".

# **Description des mots de données et de configuration**

## Mot de données 0 (lecture)

Le mot de données 0 contient l'état du module correspondant à la valeur courante des deux compteurs.

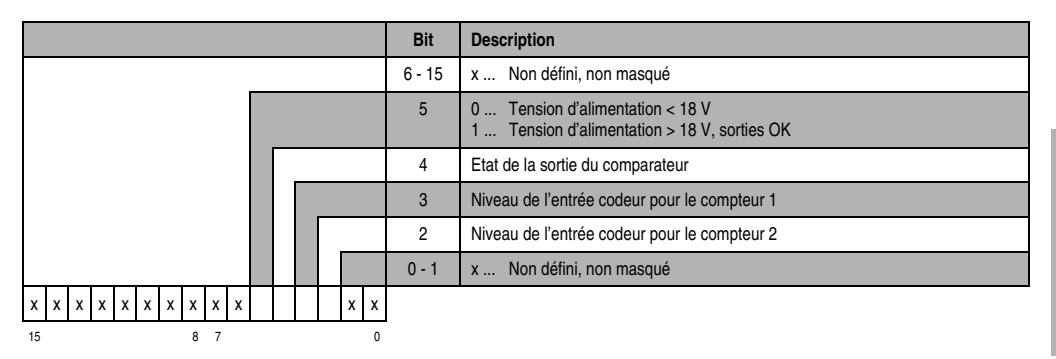

Mot de données 1 (lecture)

Valeur du compteur 1.

Mot de données 2 (lecture)

Valeur du compteur 2.

## Mot de configuration 5 (écriture)

Valeur seuil 1 (16 bits) pour compteur 2.

a) Format de comptage : 16 bits sans signe

Le bit 10 dans le mot de configuration 14 (écriture) est mis à 0.

La valeur seuil 1 doit toujours être ≤ à la valeur seuil 2.

Les valeurs seuil sont classées en interne dans l'ordre croissant. Le signe n'est pas pris en compte.

b) Format de comptage : 16 bits sans signe - Fonctionnement cyclique

Le bit 10 dans le mot de configuration 14 (écriture) est mis à 1.

Les valeurs seuils se sont pas classées en interne. Le signe n'est pas pris en compte.

### Mot de configuration 7 (écriture)

Valeur seuil 2 (16 bits) pour compteur 2.

### Mot de configuration 14 (lecture)

L'octet de poids fort du mot de configuration 14 définit le code d'identification du module.

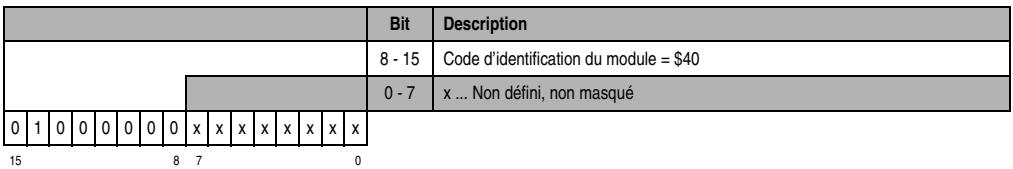

# Mot de configuration 14 (écriture)

Le module est configuré avec le mot de configuration 14.

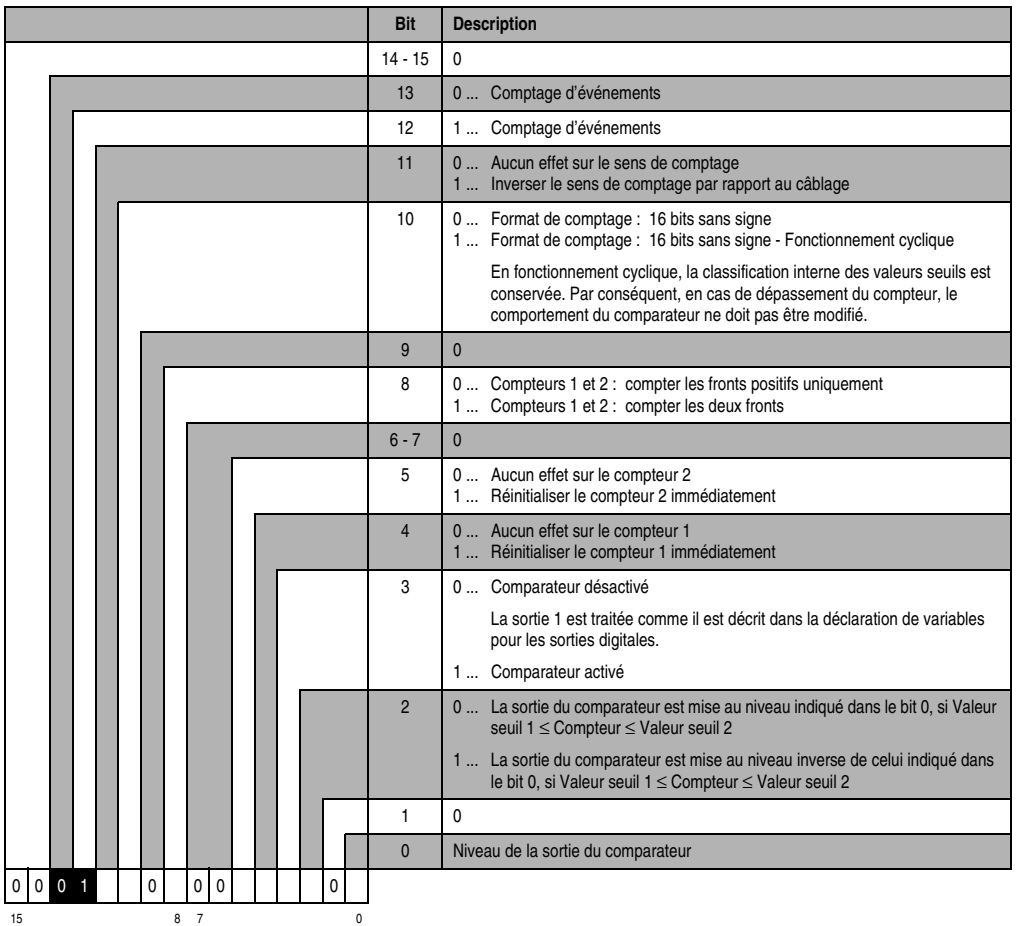

### **Compteur d'événements 3 (emplacement 4)**

L'accès aux données se fait par l'intermédiaire de mots de données et de configuration. Le tableau suivant donne un aperçu général des mots de données et de configuration utilisés pour le compteur d'événements 3.

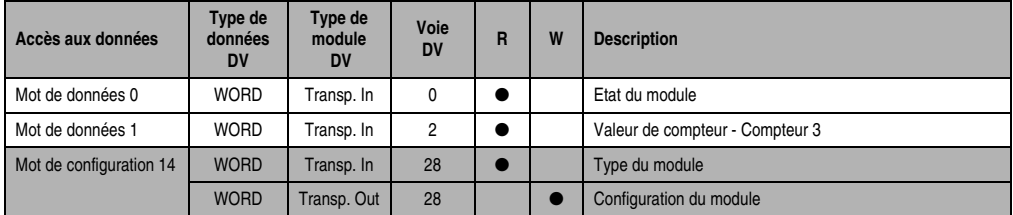

Tableau 287 : CM211 - Déclaration de variable - Compteur d'événements 3 (emplacement 4)

### **Accès par identificateur CAN**

L'accès par identificateur CAN s'utilise lorsque l'esclave est commandé par un appareil provenant d'autres fabricants. L'accès par identificateur CAN est décrit dans un exemple du chapitre 4 "Adressage des modules". Les modes de transmission sont décrits dans le chapitre 5 "Contrôleur de bus CAN".

Dans l'exemple ci-dessous, on accède au module d'E/S combinées CM211 avec les adresses de module 1 et 2.

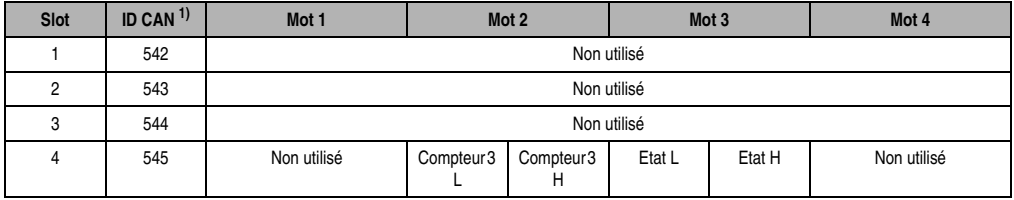

Tableau 288 : CM211 - Accès par identificateur CAN - Compteur d'événements 3 (emplacement 4)

1) ID CAN =  $542 + (nn - 1) \times 16 + (am - 1) \times 4 + (em - 1)$ nn ... Numéro de nœud de l'esclave CAN = 1 am ... Adresse de module = 1 em...Numéro d'emplacement = 4

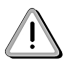

Les utilisateurs des systèmes de la famille B&R 2000 doivent intervertir les données de sorte que les données de poids le plus élevé se trouvent en-tête (format Motorola) !

Pour d'autres affectations d'ID, se reporter au chapitre 5 "Contrôleur de bus CAN".

# **Description des mots de données et de configuration**

### Mot de données 0 (lecture)

Le mot de données 0 contient l'état du module correspondant à la valeur courante du compteur.

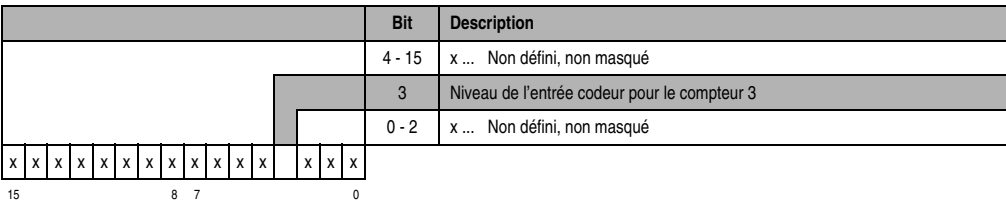

## Mot de données 1 (lecture)

Valeur du compteur 3.

### Mot de configuration 14 (lecture)

L'octet de poids fort du mot de configuration 14 définit le code d'identification du module.

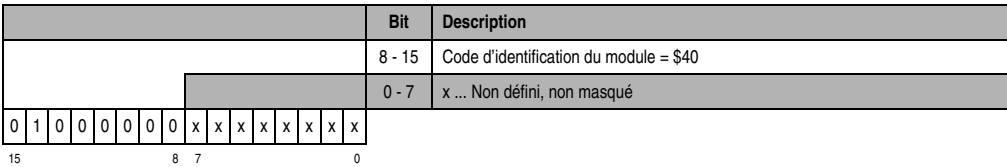

Mot de configuration 14 (écriture)

Le module est configuré avec le mot de configuration 14.

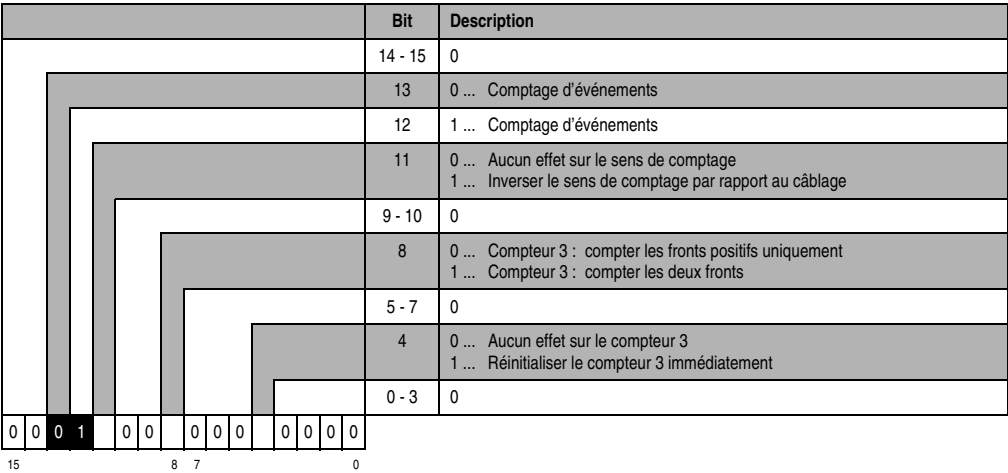

## **13.2.23 Déclaration des variables pour mesure de période et de largeur d'impulsion**

La déclaration de variables s'applique aux contrôleurs suivants :

- Unité centrale B&R 2003
- Contrôleur de bus B&R RIO
- Contrôleur de bus CAN

La déclaration des variables s'effectue dans PG2000. La déclaration des variables est décrite dans le chapitre 4 "Adressage des modules".

Support Automation Studio™:se reporter à l'aide d'Automation Studio™ à partir de V 1.40

L'adressage des modules enfichables est également décrit dans les sections "AF101" et "Unité centrale".

Le module CM211 dispose de trois voies max. pour la mesure de période ou de largeur d'impulsion. Les voies se répartissent sur les emplacements 3 et 4.

#### **Mesure de largeur d'impulsion et de période 1 et 2 (emplacement 3)**

L'accès aux données se fait par l'intermédiaire de mots de données et de configuration. Le tableau suivant donne un aperçu général des mots de données et de configuration utilisés.

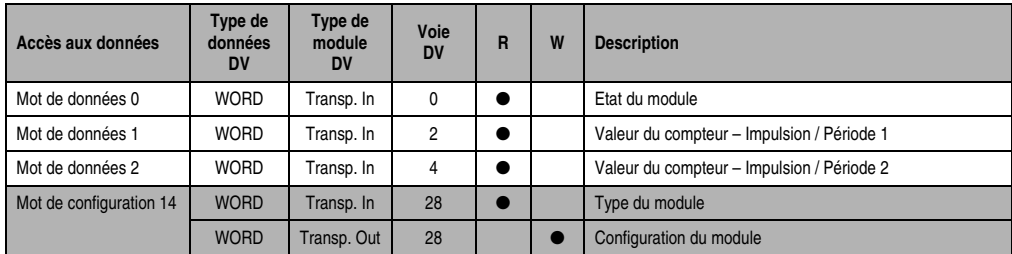

Tableau 289 : CM211 - Déclaration des variables - Mesure de largeur d'impulsion et de période (empl. 3)

#### **Accès par identificateur CAN**

L'accès par identificateur CAN s'utilise lorsque l'esclave est commandé par un appareil provenant d'autres fabricants. L'accès par identificateur CAN est décrit dans un exemple du chapitre 4 "Adressage des modules". Les modes de transmission sont décrits dans le chapitre 5 "Contrôleur de bus CAN".

Dans l'exemple ci-dessous, on accède au module d'E/S combinées CM211 via les adresses de module 1 et 2.

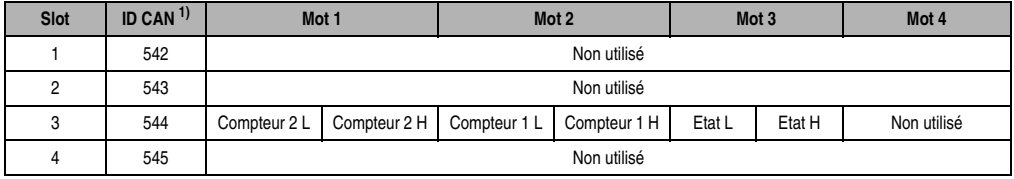

Tableau 290 : CM211 - Accès par identificateur CAN - Mesure de largeur d'impulsion et de période (empl. 3)

1) ID CAN =  $542 + (nn - 1) \times 16 + (am - 1) \times 4 + (em - 1)$ nn ... Numéro de nœud de l'esclave CAN = 1 am ... Adresse de module = 1 em...Numéro d'emplacement = 3

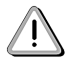

Les utilisateurs des systèmes de la famille B&R 2000 doivent intervertir les données de sorte que les données de poids le plus élevé se trouvent en-tête (format Motorola) !

Pour d'autres affectations d'ID, se reporter au chapitre 5 "Contrôleur de bus CAN".

### **Description des mots de données et de configuration**

#### Mot de données 0 (lecture)

Le mot de données 0 contient l'état du module correspondant à la valeur courante des deux compteurs.

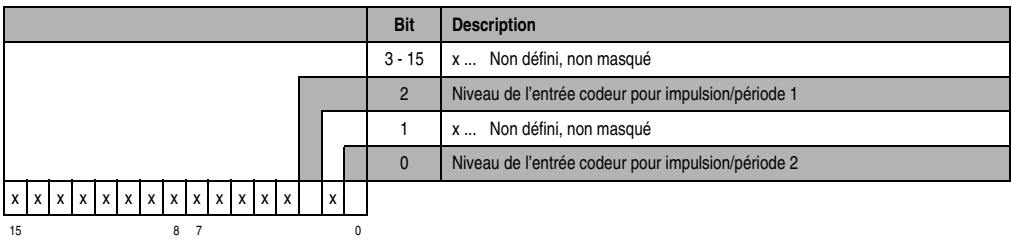

### Mot de données 1 (lecture)

Valeur du compteur - Impulsion / Période 1

Mot de données 2 (lecture)

Valeur du compteur - Impulsion / Période 2

### Mot de configuration 14 (lecture)

L'octet de poids fort du mot de configuration 14 définit le code d'identification du module.

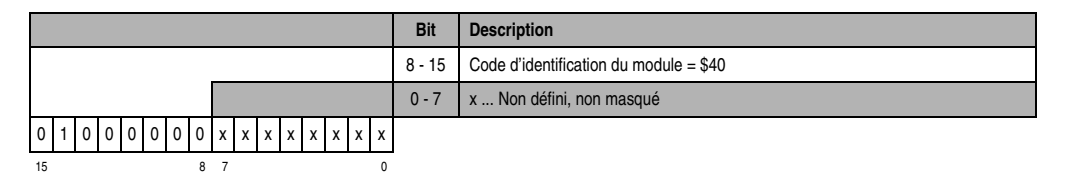

#### Mot de configuration 14 (écriture)

**Bit Description**  $14 - 15 = 0$ 13 | 1 ... Mesure de largeur d'impulsion/période 12 1 ... Mesure de largeur d'impulsion/période 11 0 ... Voie 2 : pas d'influence sur la valeur du compteur 1 ... Voie 2 : mettre la valeur du compteur à zéro (redéclencher) 10  $\Box$  0 ... Voie 1 : pas d'influence sur la valeur du compteur 1 ... Voie 1 : mettre la valeur du compteur à zéro (redéclencher)  $8 - 9$  0 7 0 ... Voie 2 : mesure de largeur d'impulsion 1 ... Voie 2 : mesure de période 4 - 6 Voie 2 : définition de la fréquence de comptage 0 ... 16 MHz, interne 1 ... 4 MHz, interne 2 ... 1 MHz, interne 3 ... 250 MHz, interne 4 ... externe, fronts montants seulement 5 ... externe, les deux fronts 3 0 ... Voie 1 : mesure de largeur d'impulsion 1 ... Voie 1 : mesure de période 0 - 2 Voie 1 : définition de la fréquence de comptage 0 ... 16 MHz, interne 1 ... 4 MHz, interne 2 ... 1 MHz, interne 3 ... 250 MHz, interne 4 ... externe, fronts montants seulement 5 ... externe, les deux fronts  $0 0 1 1 1 0 0$ 15 8 7 0

Le module est configuré avec le mot de configuration 14.

## **Mesure de largeur d'impulsion et de période 3 (emplacement 4)**

L'accès aux données se fait par l'intermédiaire de mots de données et de configuration. Le tableau suivant donne un aperçu général des mots de données et de configuration utilisés.

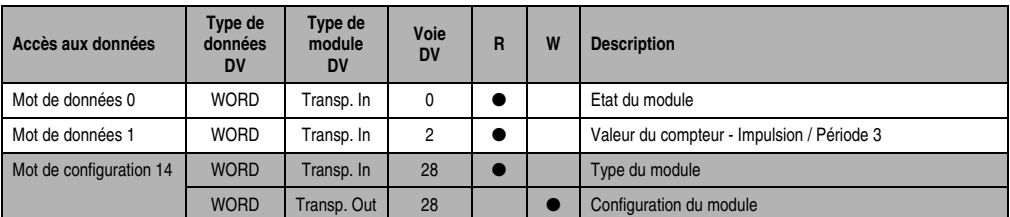

Tableau 291 : CM211 - Déclaration des variables - Mesure de largeur d'impulsion et de période (empl. 4)

#### **Accès par identificateur CAN**

L'accès par identificateur CAN s'utilise lorsque l'esclave est commandé par un appareil provenant d'autres fabricants. L'accès par identificateur CAN est décrit dans un exemple du chapitre 4 "Adressage des modules". Les modes de transmission sont décrits dans le chapitre 5 "Contrôleur de bus CAN".

Dans l'exemple ci-dessous, on accède au module d'E/S combinées CM211 avec les adresses de module 1 et 2.

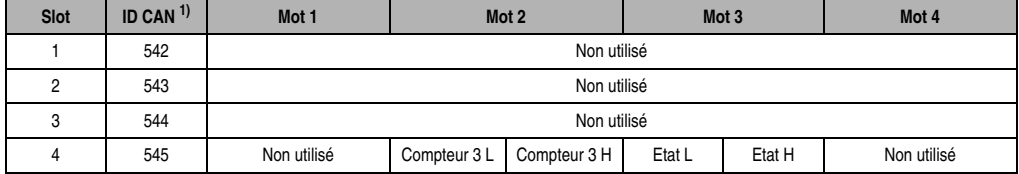

Tableau 292 : CM211 - Accès par identificateur CAN - Mesure de largeur d'impulsion et de période (empl. 4)

```
1) ID CAN = 542 + (nn - 1) \times 16 + (am - 1) \times 4 + (em - 1)nn ... Numéro de nœud de l'esclave CAN = 1
 am ... Adresse de module = 1
em...Numéro d'emplacement = 4
```
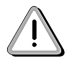

Les utilisateurs des systèmes de la famille B&R 2000 doivent intervertir les données de sorte que les données de poids le plus élevé se trouvent en-tête (format Motorola) !

Pour d'autres affectations d'ID, se reporter au chapitre 5 "Contrôleur de bus CAN".

#### **Description des mots de données et de configuration**

#### Mot de données 0 (lecture)

Le mot de données 0 contient l'état du module correspondant à la valeur courante du compteur.

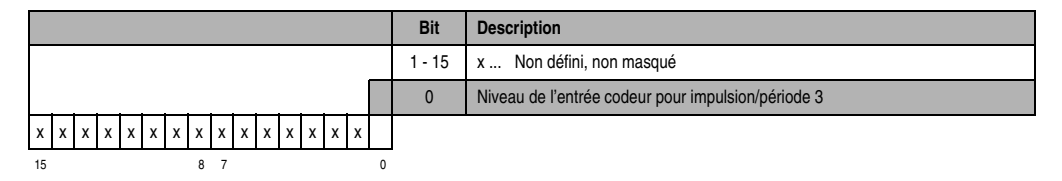

Mot de données 1 (lecture)

Valeur du compteur - Impulsion / Période 3

### Mot de configuration 14 (lecture)

L'octet de poids fort du mot de configuration 14 définit le code d'identification du module.

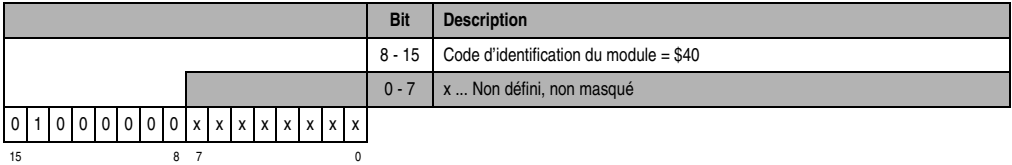

#### Mot de configuration 14 (écriture)

Le module est configuré avec le mot de configuration 14.

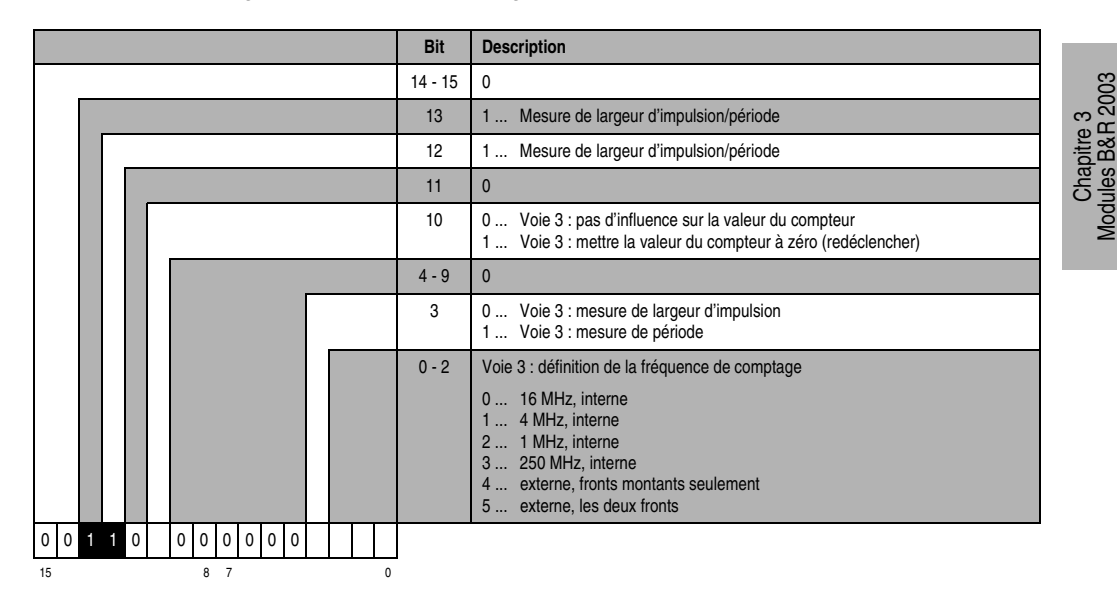

### **13.2.24 Déclaration des variables d'entrées et sorties digitales**

La déclaration de variables s'applique aux contrôleurs suivants :

- Unité centrale B&R 2003
- Contrôleur de bus B&R RIO
- Contrôleur de bus CAN

La déclaration des variables s'effectue dans PG2000. La déclaration des variables est décrite dans le chapitre 4 "Adressage des modules".

Modules B&R 2003

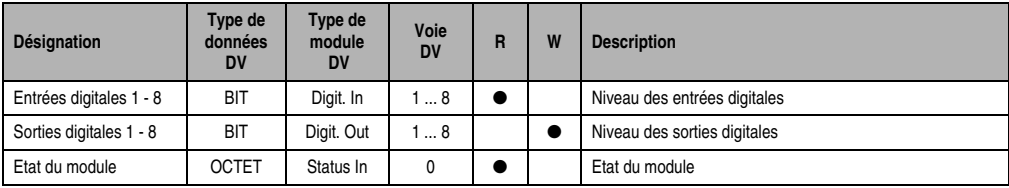

Support Automation Studio™: voir l'aide d'Automation Studio™ à partir de V 1.40

Tableau 293 : CM211 - Déclaration des variables - Entrées/Sorties digitales

### **Accès par identificateur CAN**

L'accès par identificateur CAN s'utilise lorsque l'esclave est commandé par un appareil provenant d'autres fabricants. L'accès par identificateur CAN est décrit dans un exemple du chapitre 4 "Adressage des modules". Les modes de transmission sont décrits dans le chapitre 5 "Contrôleur de bus CAN".

### Entrées digitales

En mode compressé, il est possible de faire fonctionner jusqu'à huit modules d'E/S digitales.

Le module CM211 occupe deux adresses de modules. Lorsque deux modules CM211 sont utilisés, il n'est pas possible de faire fonctionner plus de quatre autres modules d'E/S digitaux.

L'exemple suivant montre la structure d'un objet CAN dans le cas où l'on utilise deux CM211 et quatre DI435.

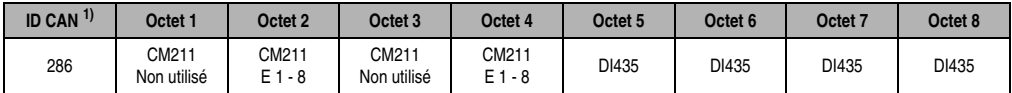

Tableau 294 : CM211 - Accès par identificateur CAN - Entrées digitales - Mode compressé

1) ID CAN =  $286 + (nn - 1) \times 4$ nn ... Numéro de nœud de l'esclave CAN = 1

En mode non compressé, le nombre maximum de modules d'E/S digitales est de quatre.

L'exemple suivant montre la structure d'un objet CAN dans le cas où l'on utilise un CM211 et deux DI435.

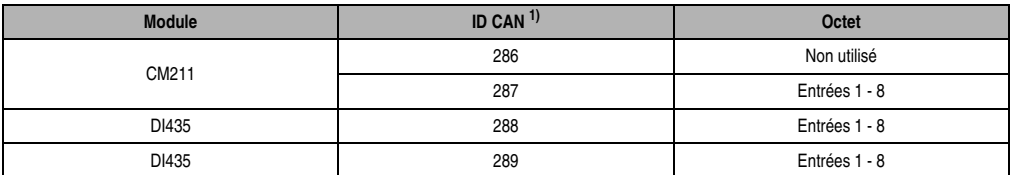

Tableau 295 : CM211 - Accès par identificateur CAN - Entrées digitales - Mode non compressé

```
1) ID-CAN = 286 + (nn - 1) \times 4 + (am - 1)nn ... Numéro de nœud de l'esclave CAN = 1
 am... Adresse du module d'E/S digitales = 1 - 4
```
#### Sorties digitales

En mode compressé, il est possible de faire fonctionner jusqu'à huit modules d'E/S digitales.

Le module CM211 occupe deux adresses de modules. Lorsque deux modules CM211 sont utilisés, il n'est pas possible de faire fonctionner plus de quatre modules d'E/S digitaux supplémentaires.

L'exemple suivant montre la structure d'un objet CAN dans le cas où l'on utilise deux CM211 et quatre DO722.

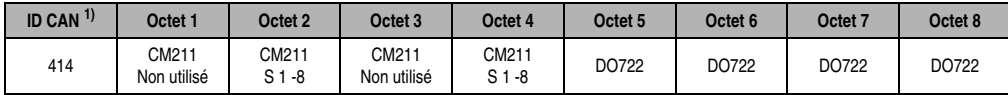

Tableau 296 : CM211 - Accès par identificateur CAN - Sorties digitales - Mode compressé

```
1) ID CAN = 414 + (nn - 1) \times 4nn ... Numéro de nœud de l'esclave CAN = 1
```
En mode non compressé, le nombre maximum de modules d'E/S digitales est de quatre.

L'exemple suivant montre la structure d'un objet CAN dans le cas où l'on utilise un CM211 et deux DO722.

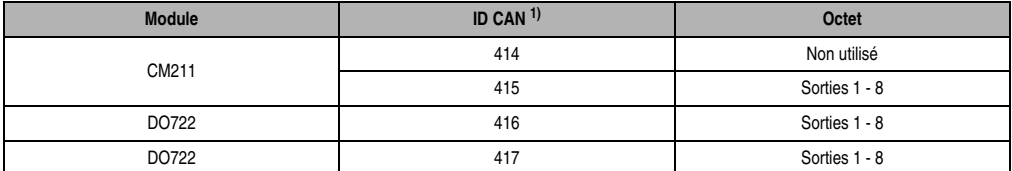

Tableau 297 : CM211 - Accès par identificateur CAN - Sorties digitales - Mode non compressé

1) ID-CAN =  $414 + (nn - 1) \times 4 + (am - 1)$ 

```
nn ... Numéro de nœud de l'esclave CAN = 1
```

```
am ... Adresse du module d'E/S digitales = 1 - 4
```
Pour d'autres affectations d'ID, se reporter au chapitre 5 "Contrôleur de bus CAN".

### **Etat du module**

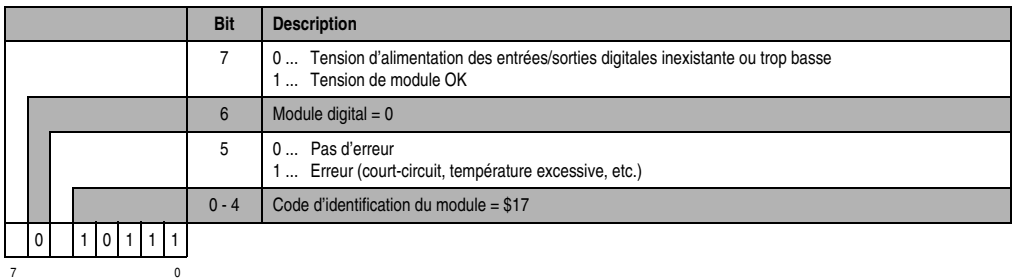